# *Électronique et Composants de Systèmes - ECoSys*

#### Dr. **Djilali IDOUGHI**

*Département de Matématique Informatique MI Faculté des Sciences Exactes Université A. Mira de Bejaia* [www.ecosys-mi.weebly.com](http://www.ecosys-mi.weebly.com/)

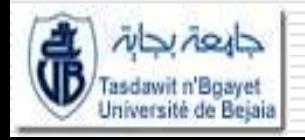

**2016/2017**

# *Électronique et Composants de Systèmes*

#### **Chapitre 6. Introduction aux système d'exploitation**

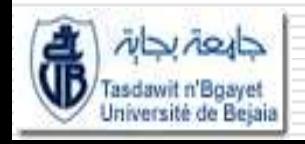

**2016/2017**

## Système d'exploitation

- Le **système d'exploitation** (*SE*, en anglais *Operating System* ou *OS*) est un ensemble de [programmes](http://fr.wikipedia.org/wiki/Programme_(informatique)) responsables de la liaison entre les ressources matérielles d'un ordinateur et les applications de l'utilisateur (traitement de texte, jeu vidéo, …)
- $\Box$  Il fournit aux programmes applicatifs des points d'entrée génériques pour les [périphériques](http://fr.wikipedia.org/wiki/P%C3%A9riph%C3%A9rique_informatique)

## Rôles du SE

- gestion de la mémoire centrale
- gestion des processeurs: temps de calcul entre plusieurs programmes qui s'exécutent simultanément
- gestion des périphériques: E/S
- gestion des fichiers: sur les mémoires de masses
- gestion des ressources: attribution des ressources nécessaires
- **E** exécution des programme sans empiétement
- gestion des utilisateurs: pas d'interférence entre eux

## Composition

Un système d'exploitation est typiquement composé de

un [noyau](http://fr.wikipedia.org/wiki/Noyau_de_syst%C3%A8me_d)

:

- [bibliothèques](http://fr.wikipedia.org/wiki/Biblioth%C3%A8que_dynamique)  [dynamiques](http://fr.wikipedia.org/wiki/Biblioth%C3%A8que_dynamique) (*libraries* )
- un ensemble d'[outils](http://fr.wikipedia.org/wiki/Outils_syst%C3%A8me)  [système](http://fr.wikipedia.org/wiki/Outils_syst%C3%A8me) (utilitaires – *shell* )
- programmes applicatifs de base

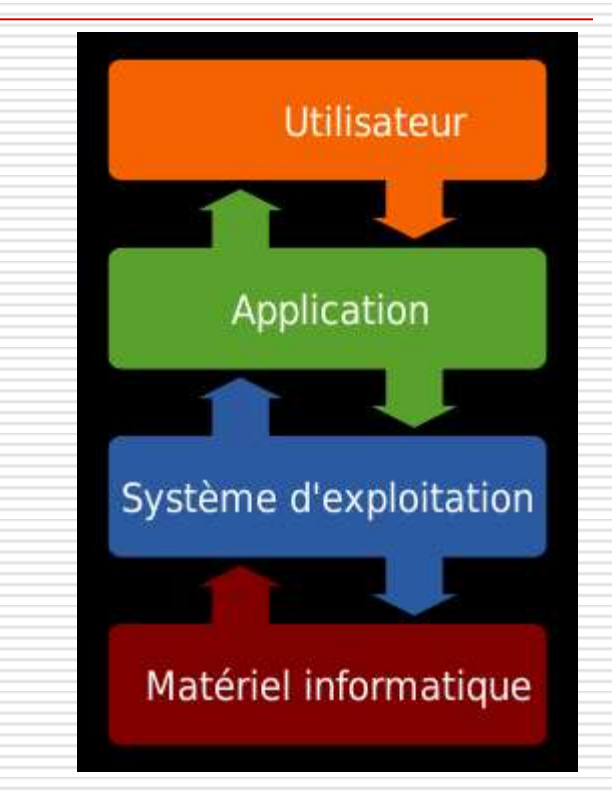

## Noyau (*kernel*)

Le noyau assure les fonctionnalités suivantes:

- gestion des [périphériques](http://fr.wikipedia.org/wiki/P%C3%A9riph%C3%A9rique_informatique) (au moyen de [pilotes\)](http://fr.wikipedia.org/wiki/Pilote_(informatique))
- gestion des files d'exécution (aussi nommée [processus\)](http://fr.wikipedia.org/wiki/Processus_(informatique)) :
	- $\Box$  attribution de la [mémoire](http://fr.wikipedia.org/wiki/M%C3%A9moire_virtuelle) à chaque processus
	- $\Box$  ordonnancement des processus (répartition du temps d'exécution sur le ou les [processeurs\)](http://fr.wikipedia.org/wiki/Processeur)
	- $\Box$  synchronisation et communication entre processus (services de synchronisation, d'échange de messages, mise en commun de segments de mémoire, etc.)
- gestion des fichiers (au moyen de [systèmes de fichiers\)](http://fr.wikipedia.org/wiki/Syst%C3%A8me_de_fichiers)
- gestion des [protocoles](http://fr.wikipedia.org/wiki/Protocole_de_communication) réseau ([TCP/IP,](http://fr.wikipedia.org/wiki/Suite_des_protocoles_Internet) [IPX,](http://fr.wikipedia.org/wiki/Internetwork_packet_exchange) etc.)

## Noyau

#### Au lancement:

- *Boot*: le programme qui initialise l'ordinateur
- Permet aux premiers services d'accéder aux applications système : gestion de la mémoire, accès aux disques durs et accès aux périphériques
- $\Box$  Mémoire centrale (vive): répartition
	- **Réservée pour le système**
	- Réservée pour les applications
- $\Box$  Assure une indépendance entre les applications et les matériels

## Les bibliothèques dynamiques

- $\Box$  = *Libraries*
- **□ Regroupent les opérations souvent** utilisées, selon les fonctionnalités (E/S, fichier, …)
- □ Ces opérations sont disponibles pour être appelées et exécutées par d'autres programmes

## Le système de fichiers

- $\Box$  Un système de fichiers est une structure de données permettant de stocker les informations et de les organiser dans des fichiers sur des mémoires secondaires ([disque dur,](http://fr.wikipedia.org/wiki/Disque_dur) [disquette](http://fr.wikipedia.org/wiki/Disquette), [CD-ROM,](http://fr.wikipedia.org/wiki/CD-ROM) [clé USB](http://fr.wikipedia.org/wiki/Cl%C3%A9_USB), etc.)
	- E.g. une structure hiérarchique
	- /u/nie/HTML/IFT6800/introduction.txt
- $\Box$  Ce stockage de l'information est persistant
- $\Box$  Une telle gestion des fichiers permet de traiter, de conserver des quantités importantes de données ainsi que de les partager entre plusieurs programmes informatiques
- Il offre à l'utilisateur une vue *abstraite* sur ses données et permet de les localiser à partir d'un chemin d'accès

## Interface homme-machine

- **□** Via ligne de commande
	- *shell*, MSDos
- $\Box$  Interface graphique
	- **No. Xterm, Linux, Windows, Macintosh**
	- GUI (*Graphical User Interface*)

## Shell

- *Shell* (*coquille* par opposition au noyau) = L'**interpréteur de commandes** permettant la communication avec le SE par l'intermédiaire d'un langage de commandes
- $\Box$  Permet à l'utilisateur de piloter les périphériques en ignorant tout des caractéristiques du matériel qu'il utilise, de la gestion des adresses physiques, etc.
- E.g. sur Unix/Linux: *csh*, *tcsh*, …
	- *ls* : lister les répertoires et les fichiers du répertoire courant
	- *mv x y* : changer le nom du fichier/répertoire « *x* » en « *y* »

### Programmes applicatifs de base

- $\square$  Des applications et services souvent installés ensembles avec le SE
- **□ E.g. calculatrice, éditeur de texte,** navigateur web, etc.

## Multi-utilisateurs et multi-tâches

#### Multi-utilisateurs

- plusieurs utilisateurs utilisent le même ordinateur en même temps
- □ Multi-tâches
	- un utilisateur lance plusieurs applications
- $\Box$  Gestion de temps et de ressources
	- Processus: exécuter, suspendre, détruire

## **Typologie**

- $\Box$  Un système d'exploitation est dit multitâches quand il permet l'exécution simultanée de plusieurs programmes. Tous les systèmes d'exploitation actuels sont multitâches.
- $\Box$  Il est dit multiutilisateurs quand il est conçu pour être utilisé simultanément par plusieurs usagers, souvent à travers un réseau informatique (notion de serveurs). Ils sont multitâches et en général sécurisés, c'est àdire qu'il vont refuser d'exécuter toute opération pour laquelle l'usager n'a pas préalablement reçu une permission.
- $\Box$  Il est dit multiprocesseurs quand il est conçu pour exploiter un ordinateur équipé de plusieurs processeurs. Dans de tels systèmes d'exploitation, plusieurs programmes sont exécutés simultanément par les différents processeurs.
- $\Box$  Il est dit temps réel quand il garantit que les opérations seront effectuées en respectant des délais stricts, et ce quelles que soient les conditions d'utilisation (charge du système).
- D De tels systèmes d'exploitation sont utilisés dans l'industrie, l'aéronautique ou l'électronique pour créer des systèmes temps réel (souvent embarqué).

# Évolution des SE

- 1980s
	- **Unix (sur des machines plus grosses)**
	- CP/M
	- MSDOS
	- **Mac OS**
- 1990s et 2000s
	- **Interface graphique**
	- Windows
	- Mac OS X
	- Linux avec GUI
	- **Compatibilité**

# Évolution des SE

- $\Box$  les deux familles de systèmes d'exploitation les plus populaires sont Unix (dont Mac OS X et Linux) et Windows.
- □ La gamme des systèmes Windows équipe aujourd'hui 38 % des serveurs et 90 % des ordinateurs personnels, ce qui la place en situation de monopole notamment auprès du grand public. En 2008 ses parts de marché sont descendues en dessous de 90 % pour la première fois depuis 15 ans.
- $\Box$  La famille de systèmes d'exploitation Unix compte plus de 25 membres et les parts de marché de ces systèmes d'exploitation Unix sont de presque 50% sur les serveurs. La famille Unix anime 60 % des sites web dans le monde et Linux équipe 95 % des 500 superordinateurs du monde.
- On dénombre plus d'une centaine de systèmes d'exploitation dans le monde (voir [http://fr.wikipedia.org/wiki/Liste\\_des\\_syst%C3%A8mes\\_d](http://fr.wikipedia.org/wiki/Liste_des_syst%C3%A8mes_d) %27exploitation)

#### Introduction au SE MS-WINDOWS

- 1. Le système Windows en bref
- 2. La console de commande
- 3. Les commandes utilisateurs
- 4. Les scripts batch
- 5. Les variables d'environnement

#### Le système Windows en bref

#### **Système d'exploitation** de la société *Microsoft* avec interface graphique d'interaction

#### Différentes versions de Windows

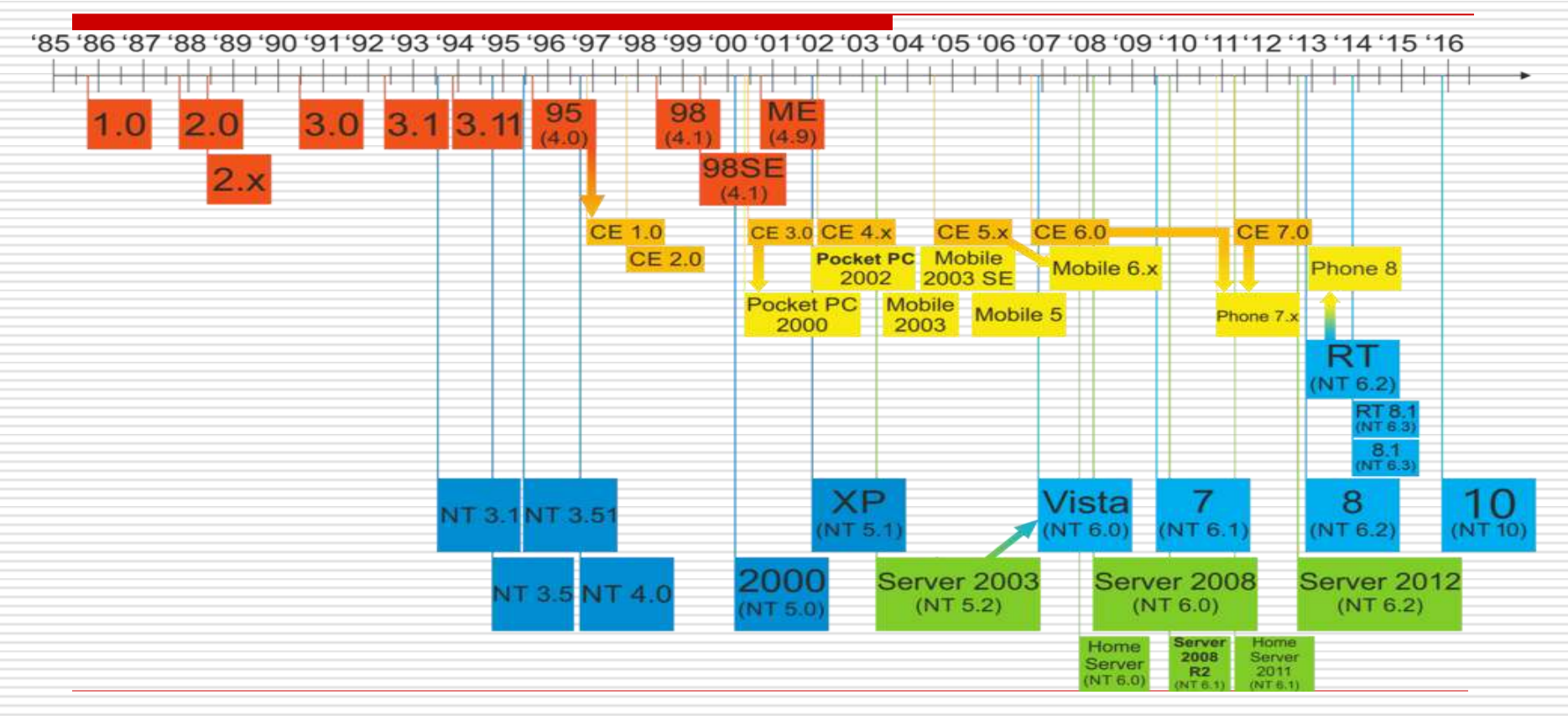

 Windows utilise l'interpréteur de commande *C:\Windows\System32\cmd.exe* Le séparateur de nom de répertoire est le **\**

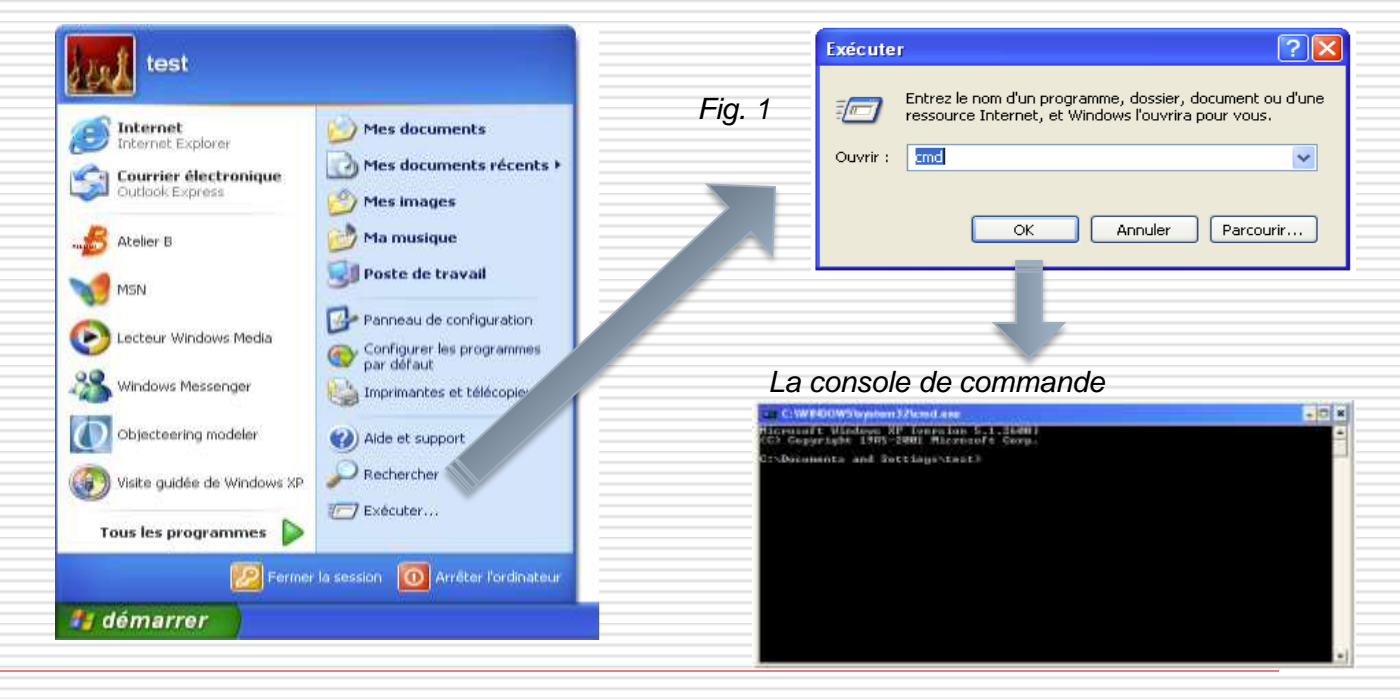

#### $\Box$  Deux types de commandes :

- Commande interne
	- Directement intégré dans l'interpréteur (par exemple *dir*)
	- □ Commande uniquement accessible dans un interpréteur en ligne de commande ou dans un script
- **Commande externe** 
	- Fichier exécutable directement via *Exécuter* (cf. Fig. 1) ou en ligne de commande par un interpréteur
	- Fichiers généralement stockés dans *[C:\Windows\System32\](file:///C:/Windows/System32/)*
- $\Box$  Aide sur les commandes disponibles (Fig. 1) :
	- Une aide en ligne est disponible avec la commande *help* à exécuter dans un interpréteur

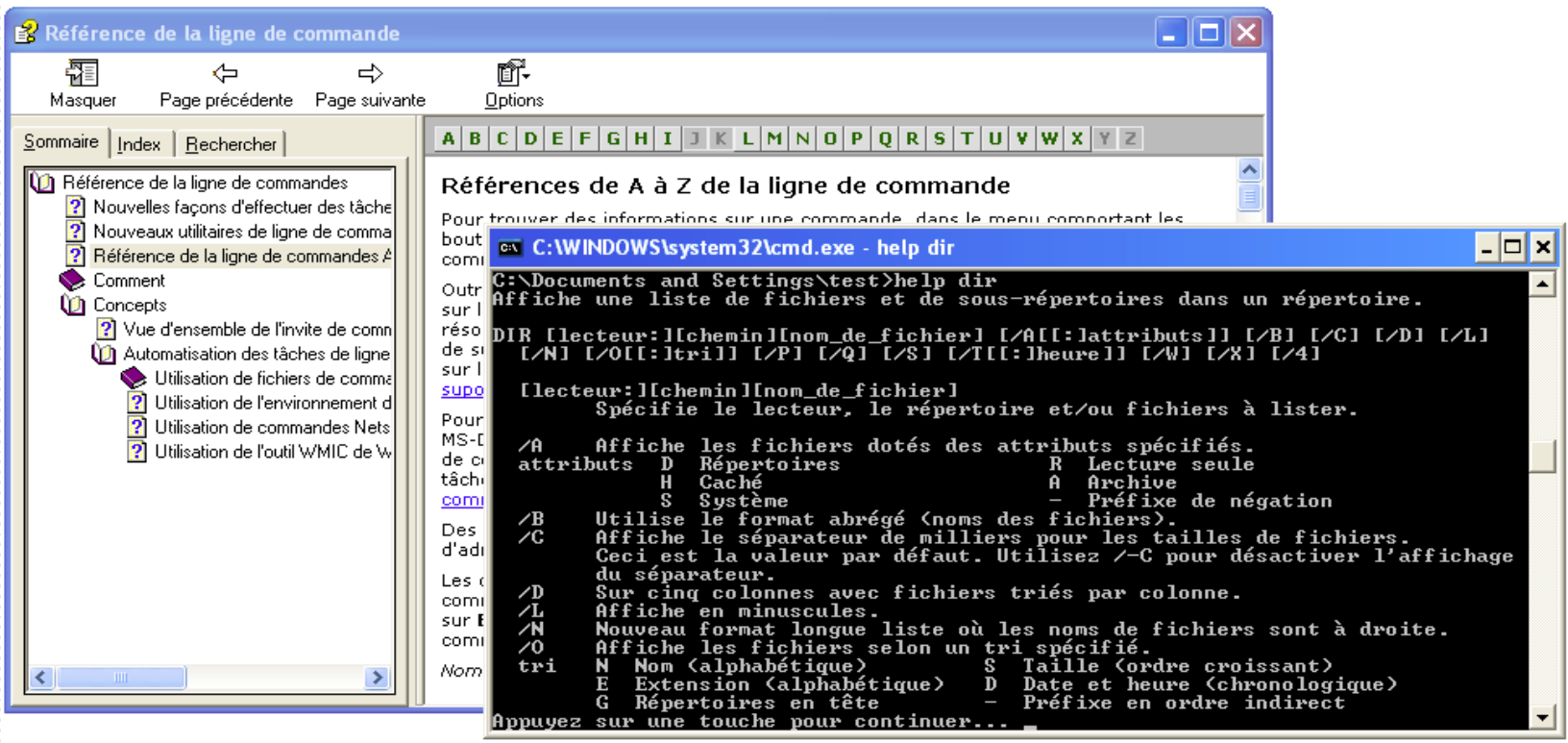

#### **D** Personnaliser la console :

- Options : taille du curseur, fenêtrage ou plein écran, taille de l'historique des commandes, édition avec la souris ou pas
- Choisir le style d'affichage du texte (taille et police)
- Configuration de la fenêtre : position (par le système par défaut), taille (80x25 par défaut), taille de la mémorisation du contenu de la fenêtre (80x300 par défaut)
- **Couleurs du texte, de l'arrière-plan**

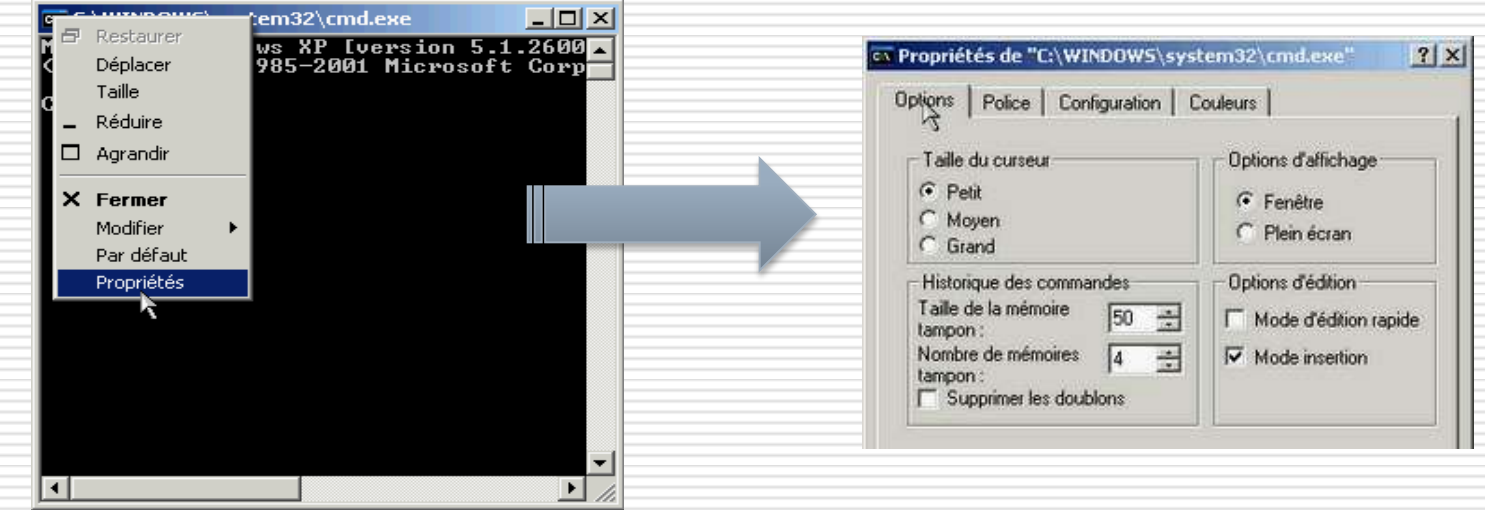

#### $\Box$  Mémorisation des commandes :

- L'interpréteur mémorise les commandes tapées (appuyez sur **F7** pour afficher une fenêtre donnant la liste des commandes mémorisées)
- Les touches *flèche haut* et *flèche bas* permettent de naviguer dans les commandes précédemment tapées
- La complétion (**touche** *tab*) permet de proposer alternativement tous les fichiers ou répertoires du répertoire courant
- Le raccourci clavier *Ctrl + C* : arrêter une commande en cours d'exécution
- **□** Le raccourci clavier *Ctrl* + S : mettre en pause le défilement de l'écran
- $\Box$  Attention au nom de fichier ou de répertoire avec des espaces : ils doivent être entourés de guillemet

#### $\Box$  Mémorisation des commandes :

- L'interpréteur mémorise les commandes tapées (appuyez sur **F7** pour afficher une fenêtre donnant la liste des commandes mémorisées)
- Les touches *flèche haut* et *flèche bas* permettent de naviguer dans les commandes précédemment tapées
- La complétion (**touche** *tab*) permet de proposer alternativement tous les fichiers ou répertoires du répertoire courant
- Le raccourci clavier *Ctrl + C* : arrêter une commande en cours d'exécution
- **□** Le raccourci clavier *Ctrl* + S : mettre en pause le défilement de l'écran
- $\Box$  Attention au nom de fichier ou de répertoire avec des espaces : ils doivent être entourés de guillemet

#### Structures des commandes

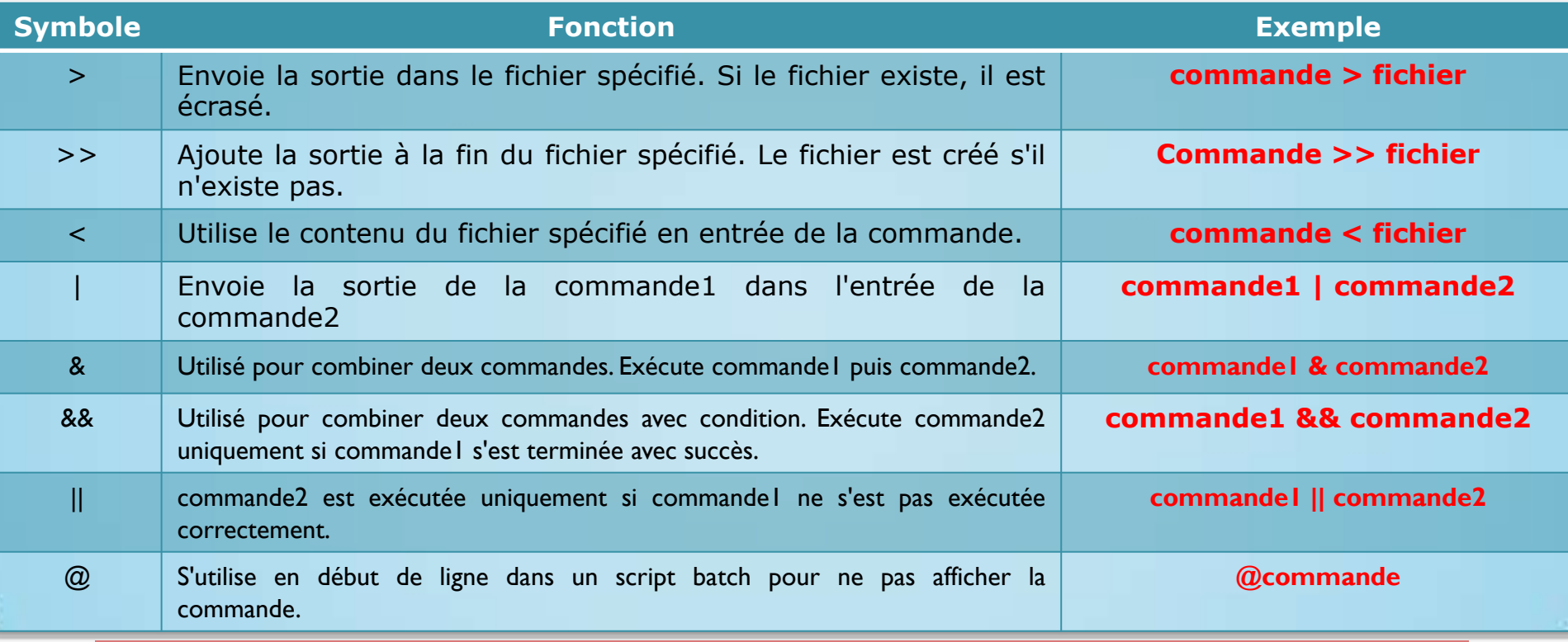

#### Les commandes utilisateurs

#### Les commandes utilisateurs (1/13)

- 1. Lister le contenu d'un répertoire : *dir [répertoire]*
	- Sans argument : affiche le contenu du répertoire courant (identique à *dir \**)
	- Avec un argument : indique le répertoire à afficher
	- **Filtrer à une liste ayant une certaine extension** Par exemple les fichiers textes : *dir \*.txt*
	- Le répertoire courant est **.** et le répertoire parent est **..**

#### **ex** C:WINDOWS\system32\cmd.exe

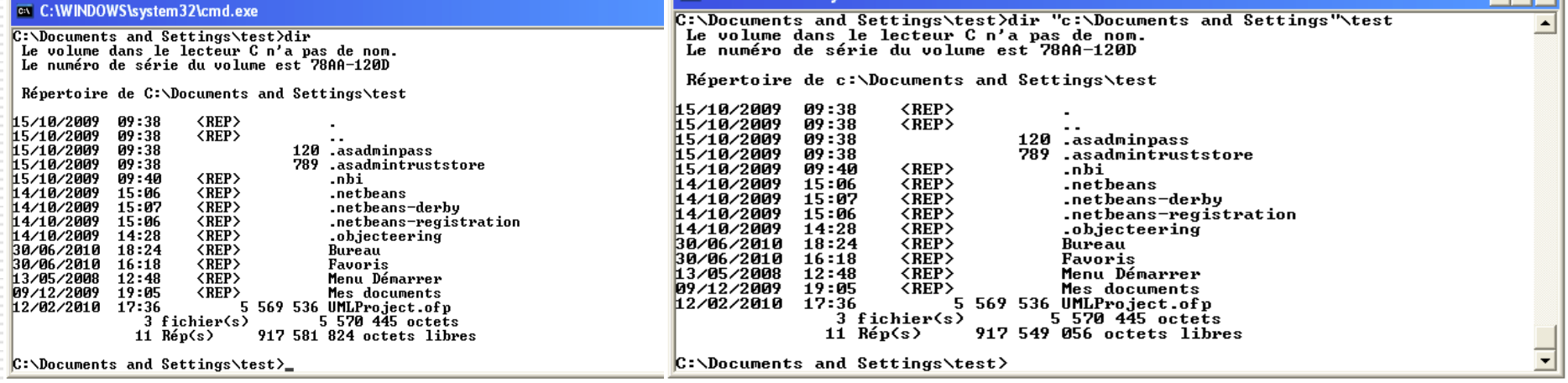

Elatxil

#### Les commandes utilisateurs (1/13)

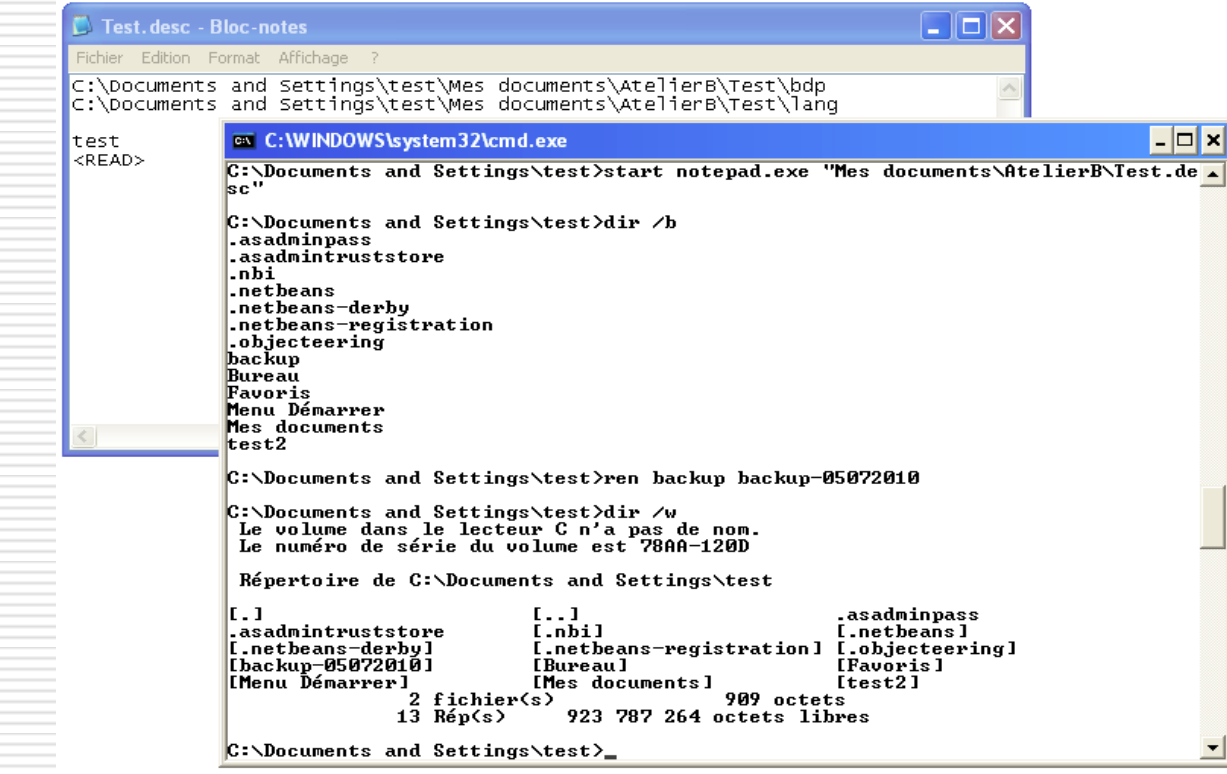

#### Les commandes utilisateurs (2/13)

2. Affiche graphiquement la structure d'un répertoire ou d'un disque : *tree [répertoire]*

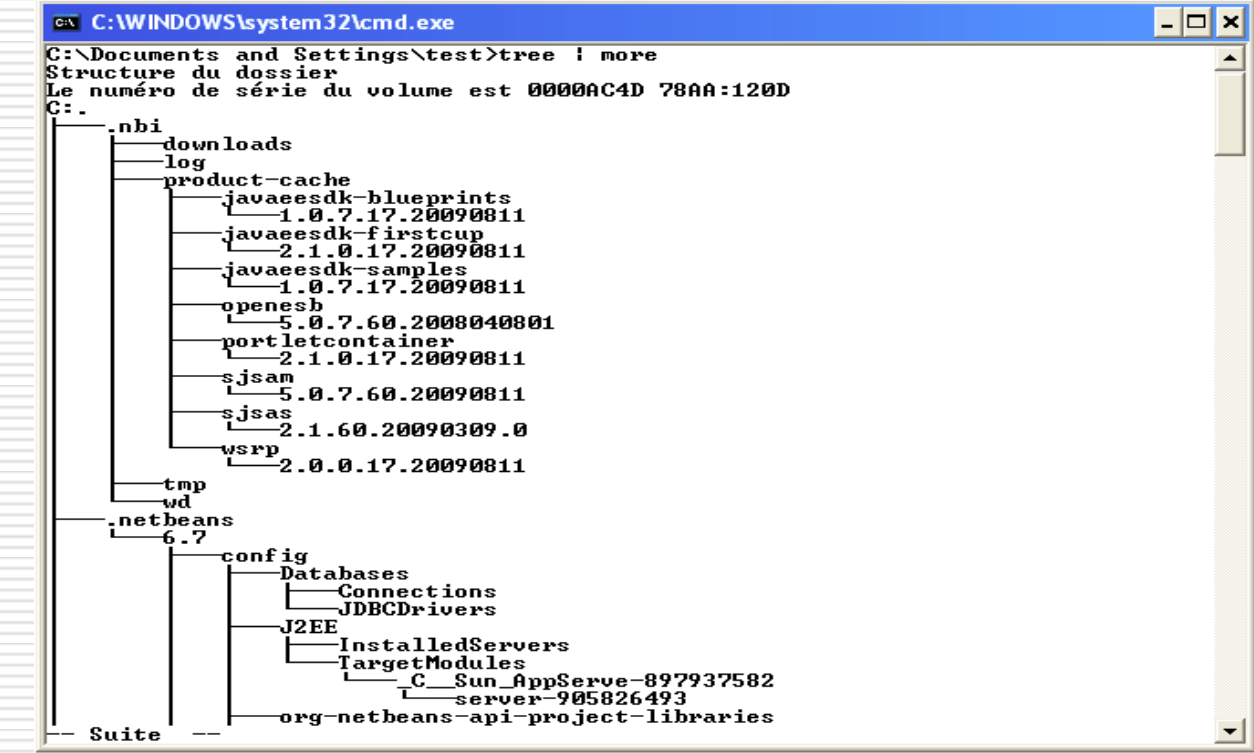

#### Les commandes utilisateurs (3/13)

3. Afficher une pag écran à la fois : *commande | more* ou *more fichier\_texte*

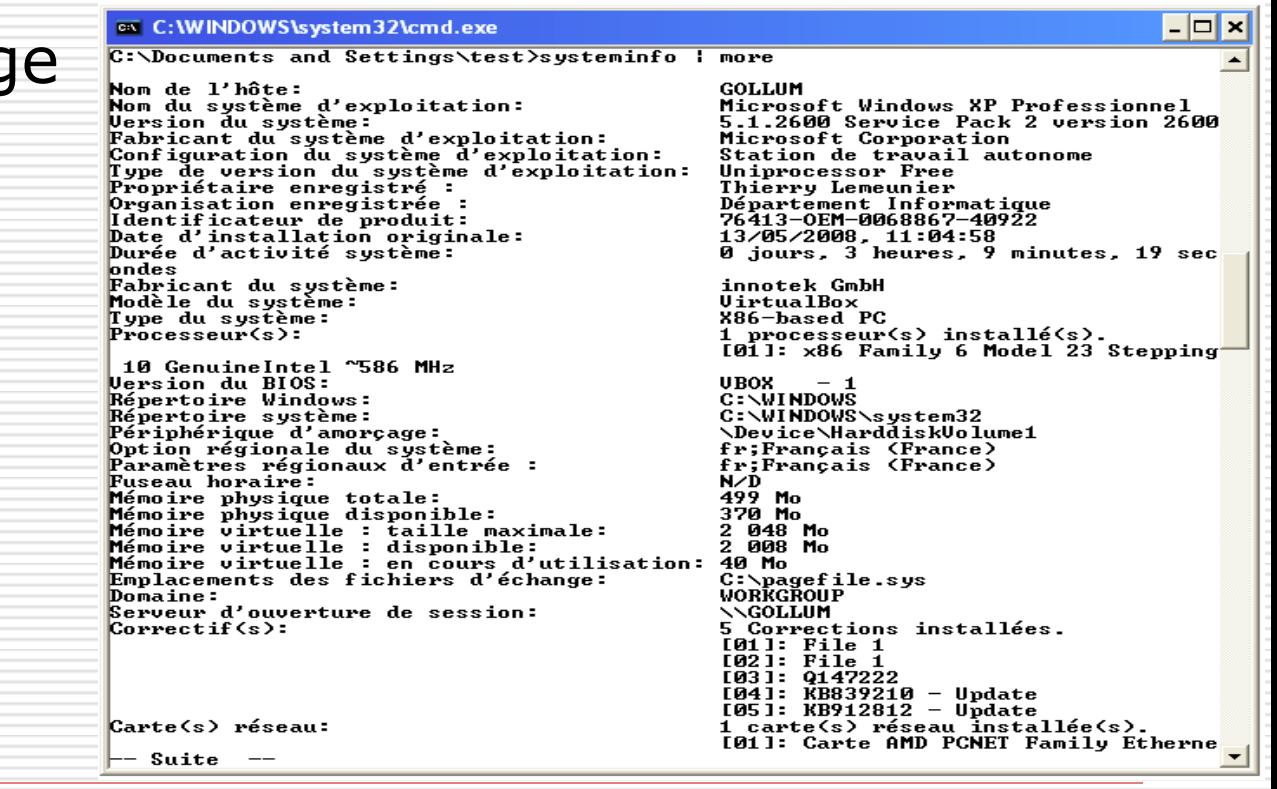

#### Les commandes utilisateurs (4/13)

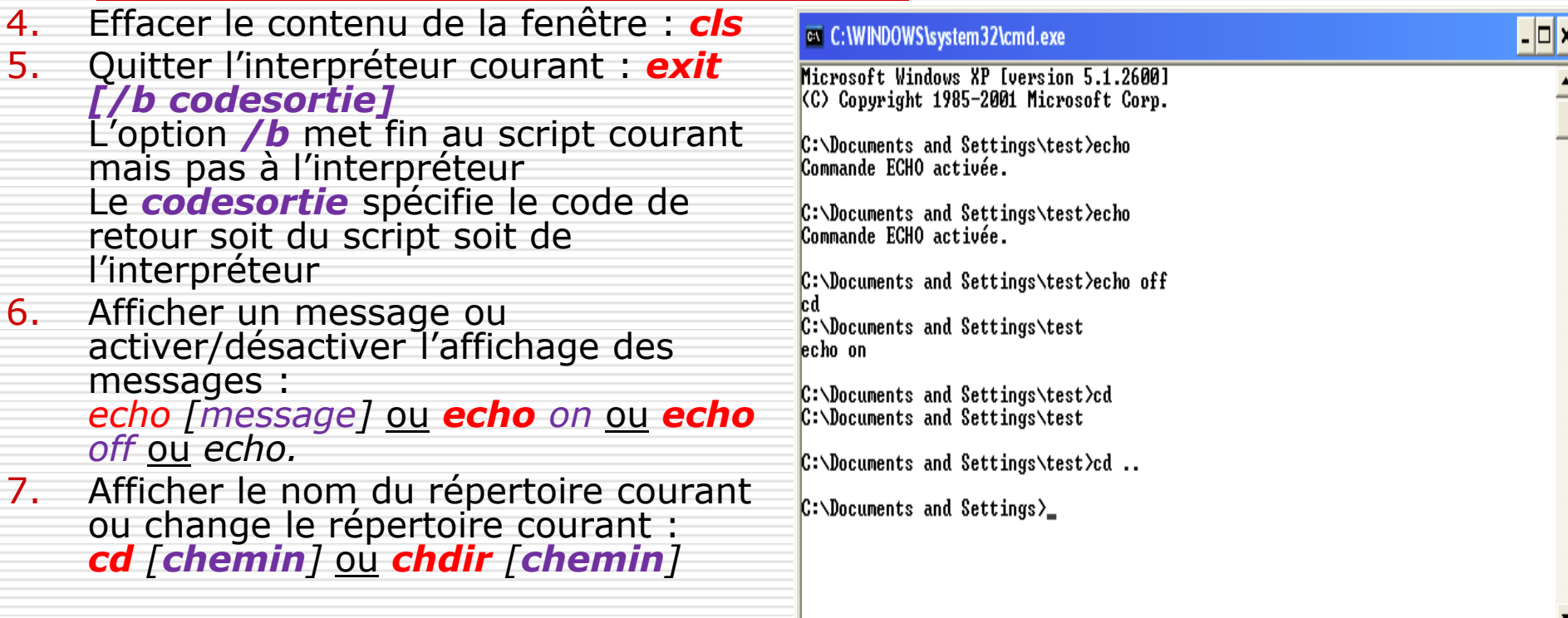

#### Les commandes utilisateurs (5/13)

- 8. Suspendre l'exécution jusqu'à ce que l'utilisateur presse une touche : *pause*
- 9. Afficher le contenu d'un fichier texte : *type fichier.txt*
- 10. Changer de répertoire en mémorisant le répertoire courant : *pushd [répertoire]*
- 11. Revenir au dernier répertoire mémorisé : *popd*
- *12. pushd* et *popd* utilisent le principe de "la pile d'assiette"

#### ox C: WINDOWS \system 32\cmd.exe -10 C:\Documents and Settings>pushd test C:\Documents and Settings\test>type .asadminpass && pause<br># Do not edit this file by hand. Use "asadmin login" command instead.<br>asadmin://admin@localhost:4848 YWRtaW5hZG1pbg== Appuyez sur une touche pour continuer... C:\Documents and Settings\test>popd  $C:\Delta$ Documents and Settings)\_

#### Les commandes utilisateurs (6/13)

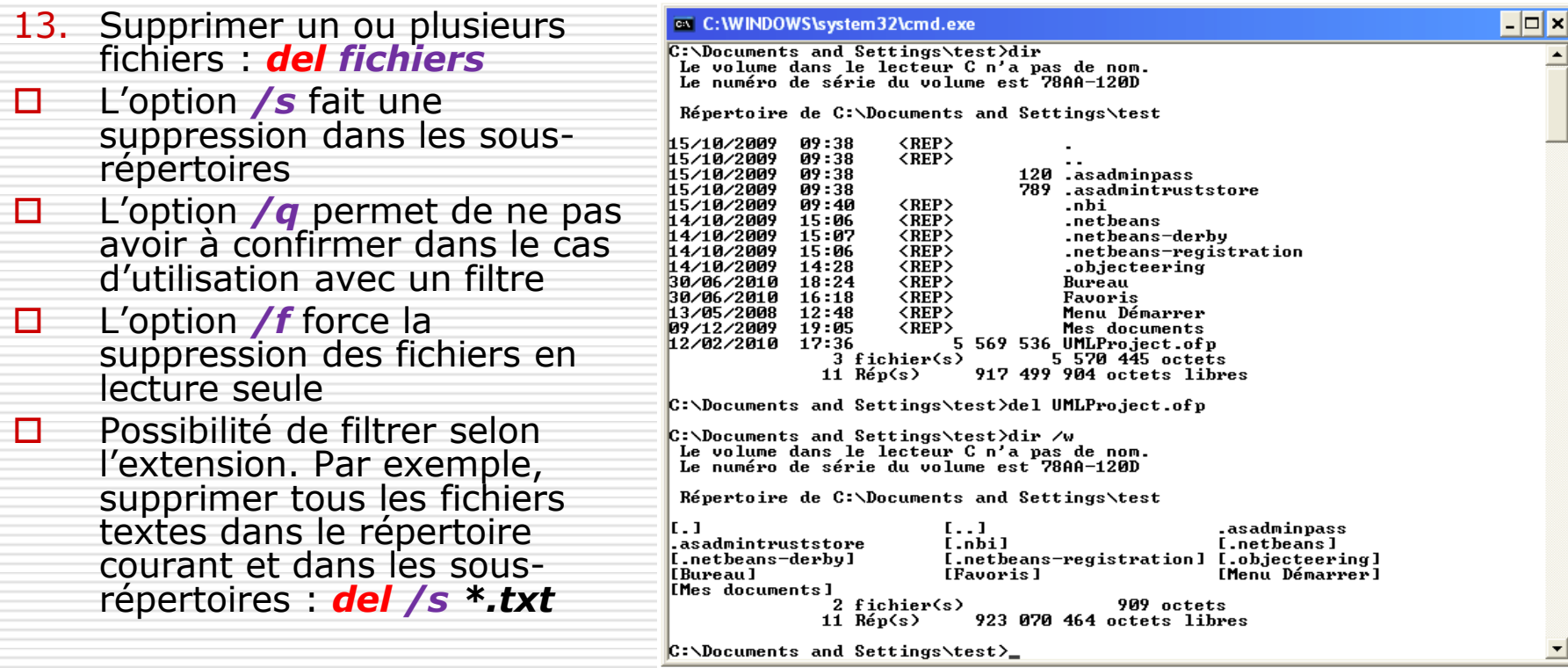

#### Les commandes utilisateurs (7/13)

- 14. Supprimer un ou plusieurs répertoires : *rd répertoires* ou *rmdir répertoires*
- L'option */s* permet de supprimer aussi les sousrépertoires
- L'option **/q** est le mode silencieux
- 15. Création d'un répertoire : *md répertoire* ou *mkdir répertoire*
- *md* va créer tous les sous-répertoires intermédiaires s'ils n'existent pas

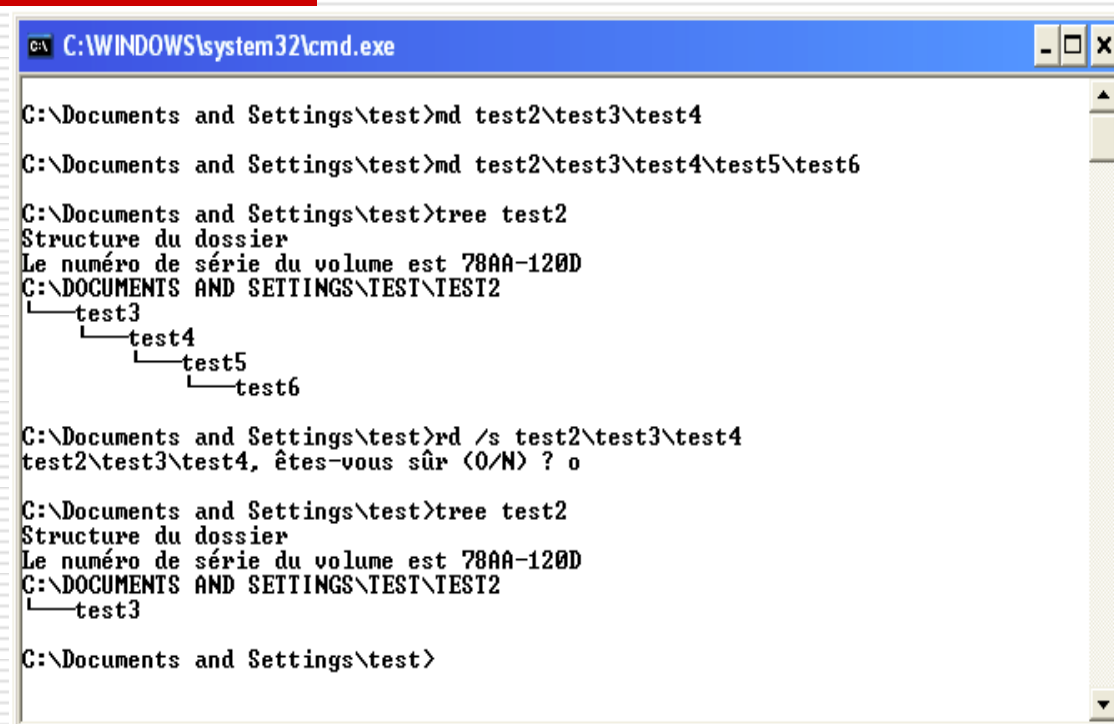

#### Les commandes utilisateurs (8/13)

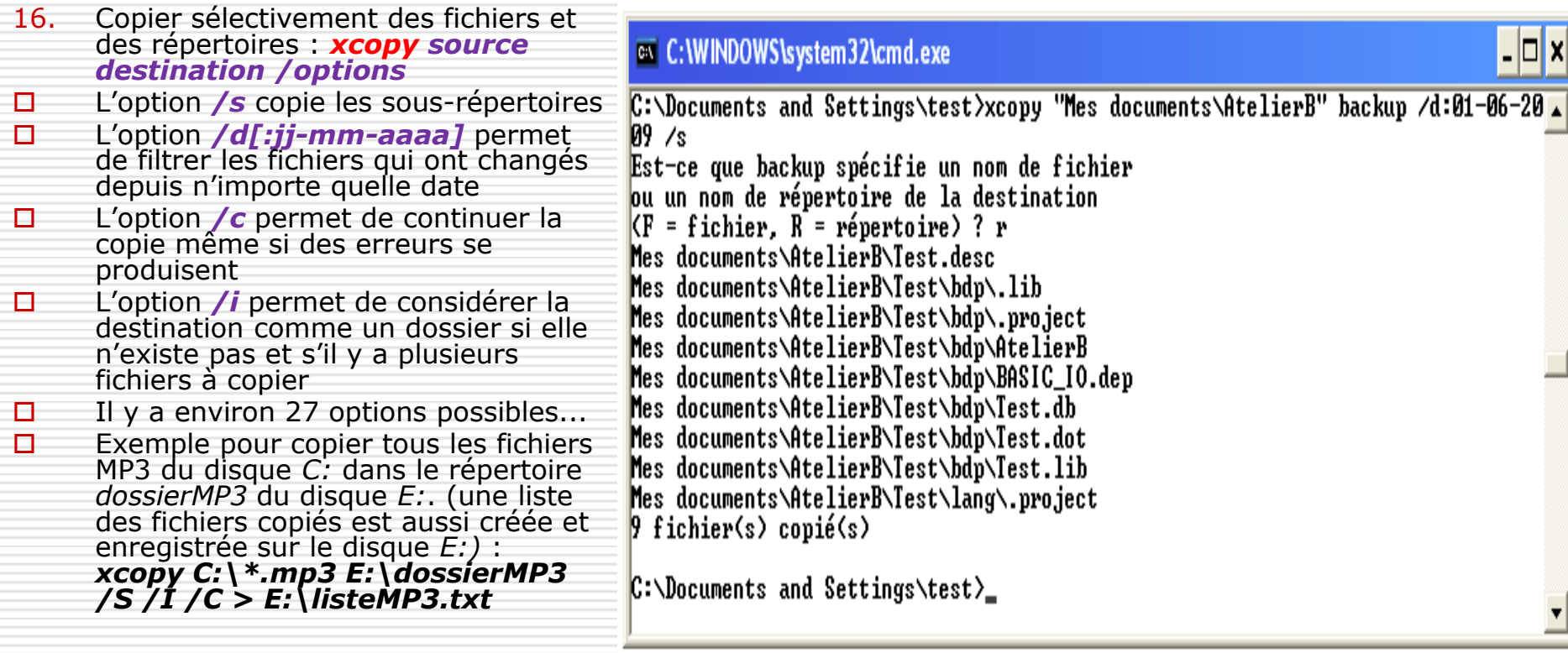

#### Les commandes utilisateurs (9/13)

17. Lancer une application Windows : *start*

- Lancer l'explorateur : *start répertoire*
- Lancer le navigateur Web : *start adresse\_http*
- Lancer une application quelconque : *start application [arguments]*

18.Renommer des fichiers ou des répertoires : *ren fichiers1 fichiers2*

Par exemple, renommer tous les fichiers *.txt* en fichier *.doc* : *ren \*.txt \*.doc*

### Les commandes utilisateurs (10/13)

19. Déplacer et renommer des fichiers ou des répertoires : *move* ...

- Déplacer un fichier : *move fichier1 répertoire\_existant*
- Déplacer et renommer un fichier : *move fichier1 répertoire\fichier2*
- Déplacer un répertoire : *move répertoire1 répertoire\_existant*
- Déplacer er renommer un répertoire : *move répertoire1 répertoire2*
- L'option /y pour ne pas confirmer les écrasements
- Exemple pour déplacer tous les fichiers *mp3* du dossier *dossier1*  dans le dossier *dossier2* existant :

**move /y dossier1\\*.mp3 dossier2\**

#### Les commandes utilisateurs (11/13)

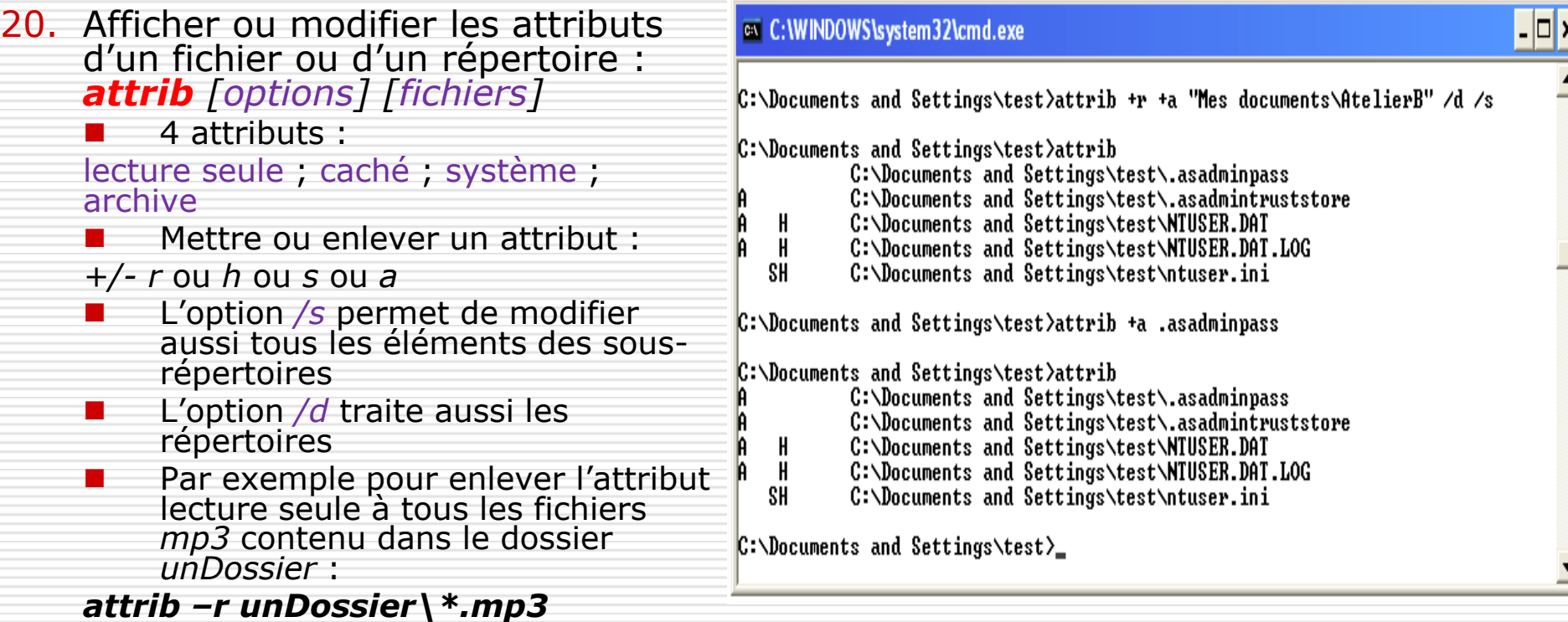

#### Les commandes utilisateurs (12/13)

#### Remarque :

- **Les attributs caché,** archive et lecture seule sont aussi modifiables depuis l'explorateur
- **Clic droit** sur un fichier ou un répertoire,
- menu *Propriétés*,
- onglet *Général*

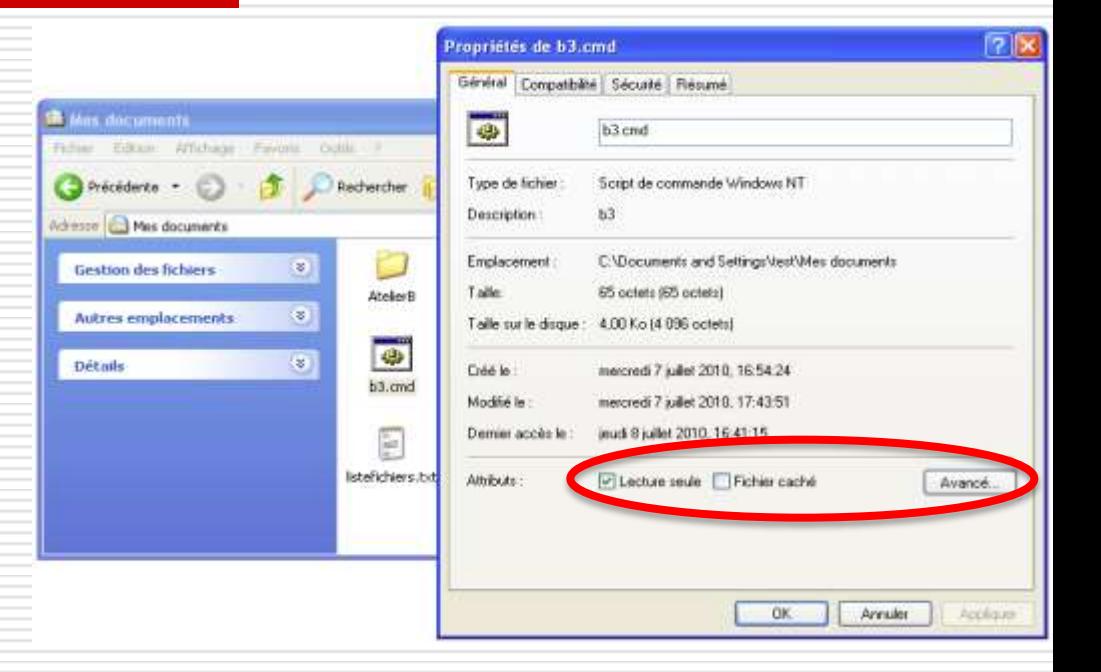

#### Les commandes utilisateurs (13/13)

- 21. Assigner un nom de disque à un répertoire : *subst lecteur répertoire*
- Permet d'accéder directement au répertoire avec le lecteur qui apparaît dans l'explorateur
- L'association existe jusqu'à la fin de session ou l'arrêt de la machine

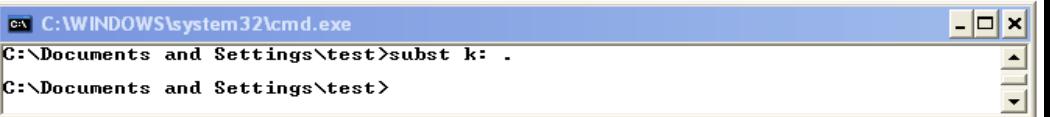

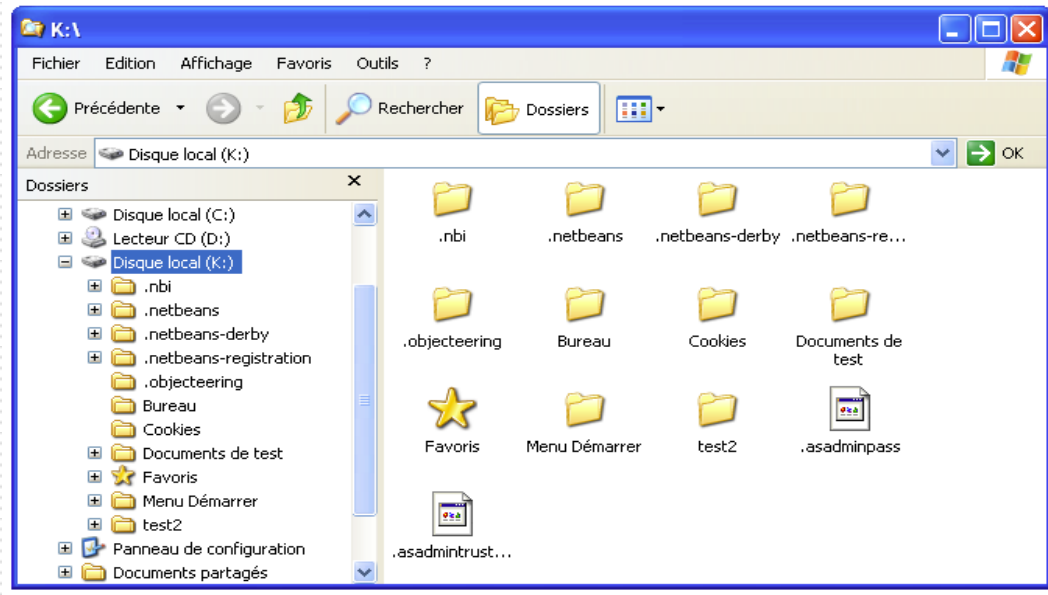

### Les scripts batch

#### Les scripts batch (1/11)

- Un **script batch** est un fichier texte (extension *.bat* ou *.cmd*) regroupant une série de commandes Windows,
- $\Box$  Les commandes d'un fichier batch sont interprétées séquentiellement par l'interpréteur Windows (alors que dans la console de commande elles sont interprétées après chaque nouvelle saisie),
- $\Box$  Un fichier batch sert à :
	- Mémoriser des commandes souvent utilisées par l'utilisateur comme par exemple copier certains fichiers vers un répertoire partagé
	- Simplifier l'exécution de tâches répétitives comme par exemple la sauvegarde de fichiers
	- Lancer automatiquement des commandes à chaque ouverture d'une nouvelle session (mettre un raccourci d'un script batch dans le menu *Démarrage*)

## Les scripts batch (2/11)

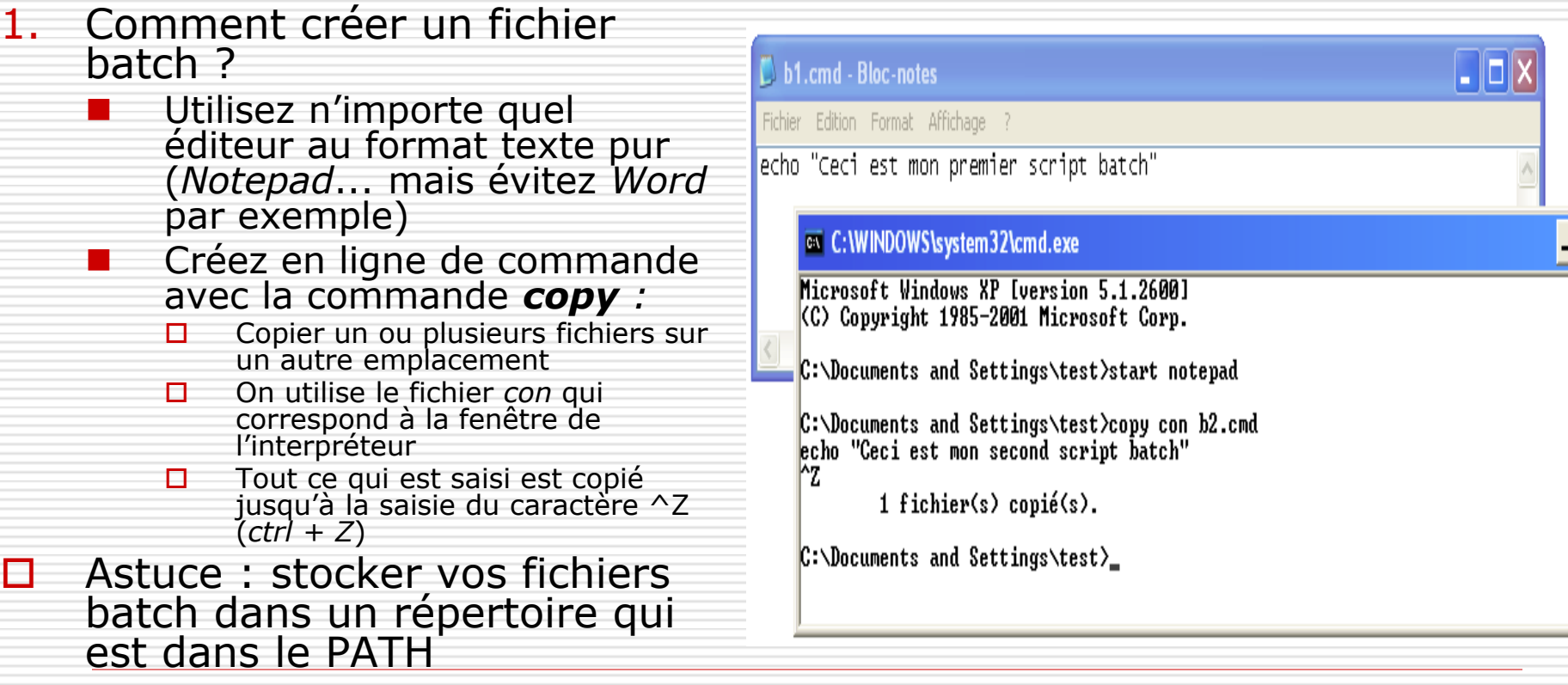

 $\Box$ x

## Les scripts batch (3/11)

- 2. Exécuter un script batch :
	- Méthode 1 :

dans un explorateur, double clic sur le fichier *.cmd* ou *.bat*

Méthode 2 :

dans le menu *Démarrer-Exécuter* en indiquant le chemin complet d'accès + le nom du fichier (sauf s'il est accessible par le *PATH*)

 Pour évitez que la fenêtre d'exécution se ferme dès que le script est terminée utilisez l'option */k* :

#### *cmd /k "%HOMEPATH%\Mes documents\b1.cmd"*

Méthode 3 :

dans la console de commande, en indiquant le chemin si nécessaire + le nom du fichier

### Les scripts batch (3/11)

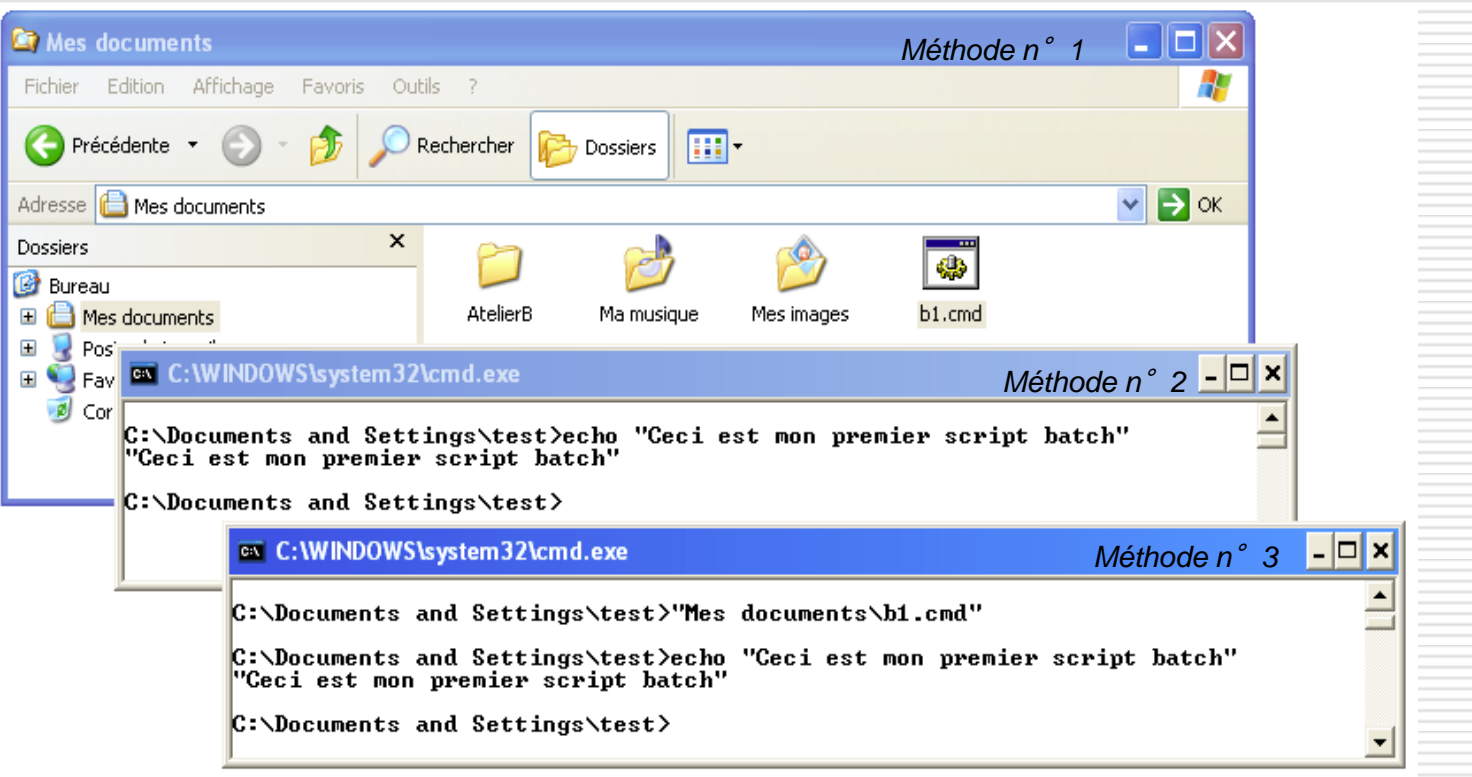

#### Les scripts batch (4/11)

 $\Box$  Mon premier script :

 Écrire un script pour lister tous les fichiers d'un répertoire et placer la liste dans un nouveau fichier texte

 Ne pas afficher les commandes exécutées !

**Problème : le** script liste toujours le même répertoire

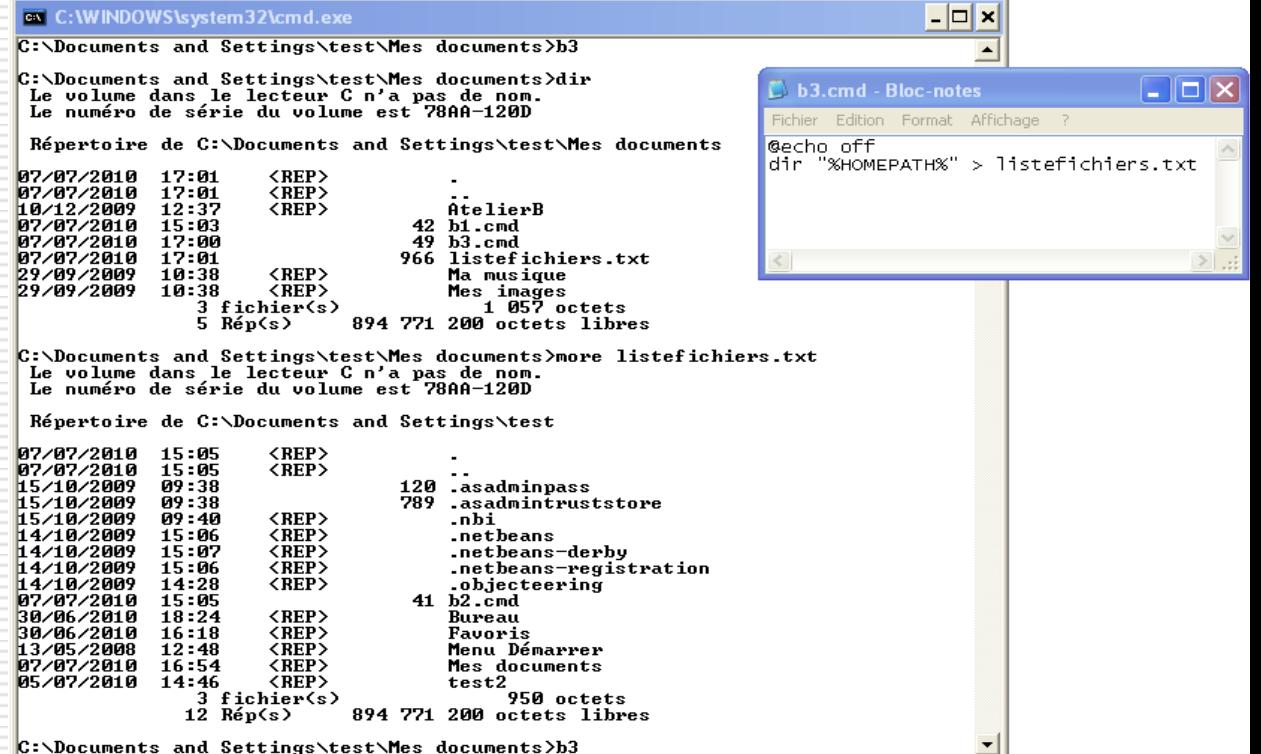

C:\Documents and Settings\test\Mes documents>b3

#### Les scripts batch (5/11)

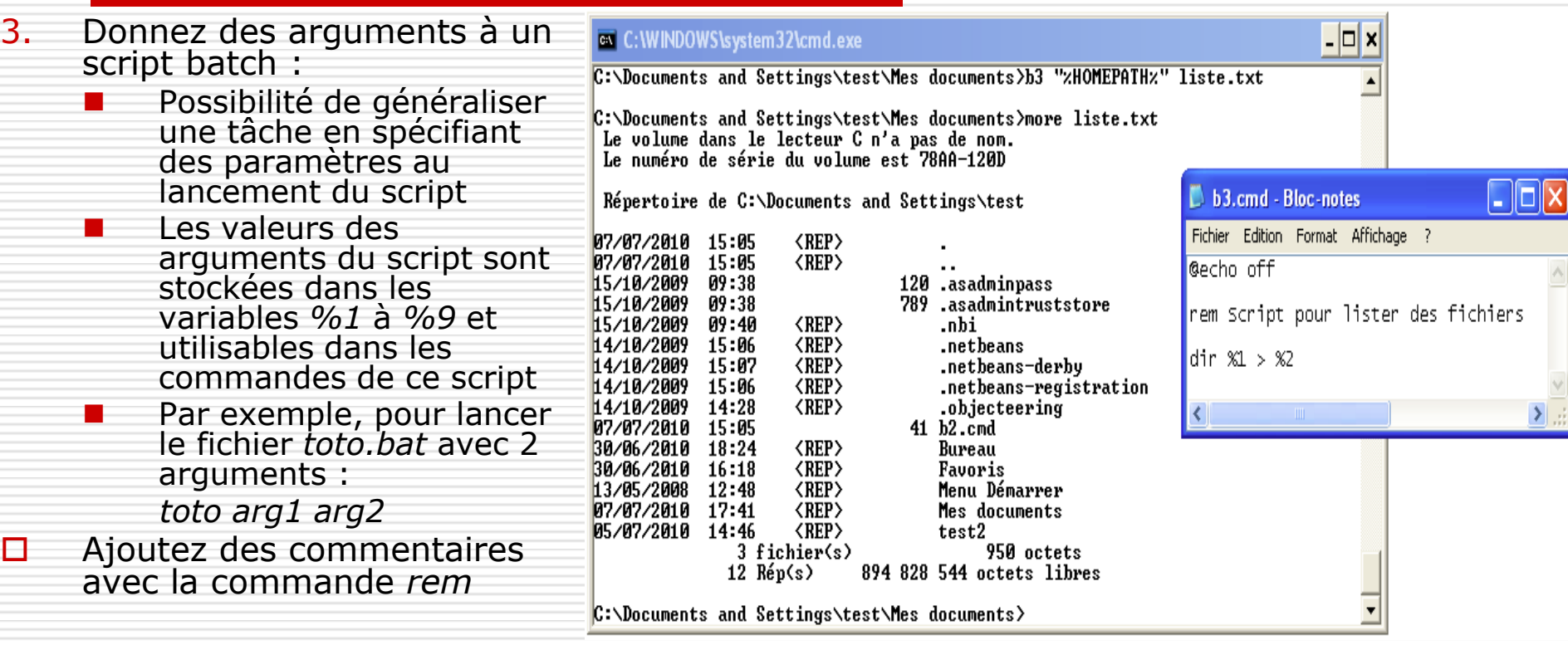

### Les scripts batch (6/11)

- 4. Exécution conditionnelle avec la commande *if*
	- Exécuter une commande uniquement si une condition est vraie :
		- $\Box$  Par exemple, effectuer une copie d'un fichier de taille importante si la taille du disque de destination est assez grande
		- Par exemple, exécuter une commande si la commande précédente s'est bien déroulée
	- Syntaxe générale de l'instruction : *if condition commande1 [else commande2]*
	- *commande1* et *commande2* peuvent être mises entre parenthèses pour éviter toute ambiguïté
	- *commande1* et *commande2* peuvent être composés de plusieurs commandes séparés par &

### Les scripts batch (7/11)

- Les conditions de l'instruction *if* :
	- Existence d'un fichier :
		- *if exist fich commande*

qui se lit : « si le fichier nommé *fich* existe alors lancer *commande* »

On peut donner un chemin complet au fichier sinon l'interpréteur cherche à partir du répertoire courant

Existence d'une variable d'environnement :

*if defined var commande*

qui se lit : « si la variable nommée *var* est définie alors lancer *commande* »

Test l'existence de la variable est non sa valeur !

#### Les scripts batch (8/11)

- Les conditions de l'instruction *if* (suite) :
	- Valeur de sortie de la dernière commande : *if errorlevel n commande*

qui se lit : « si la valeur de retour de la commande précédente est supérieure ou égal à *n* alors lancer *commande* »

Par convention *ERRORLEVEL* vaut *0* pour une exécution sans erreur de la dernière commande

 Comparaison de deux chaines de caractères : *if "chaine1" == "chaine2" commande* qui se lit « si la valeur de *chaine1* est égale à la valeur de *chaine2* alors lancer *commande* » Pour ne pas tenir compte de la différence majuscule/minuscule utilisez l'option */i*

### Les scripts batch (9/11)

 $\Box$  Mon second script batch :

- $\blacksquare$  Ecrire un script pour lister tous les fichiers d'un répertoire donné en argument et placer la liste dans un fichier texte
	- Ne pas afficher les commandes exécutées
- **Demander si on supprime** le fichier texte contenant la liste

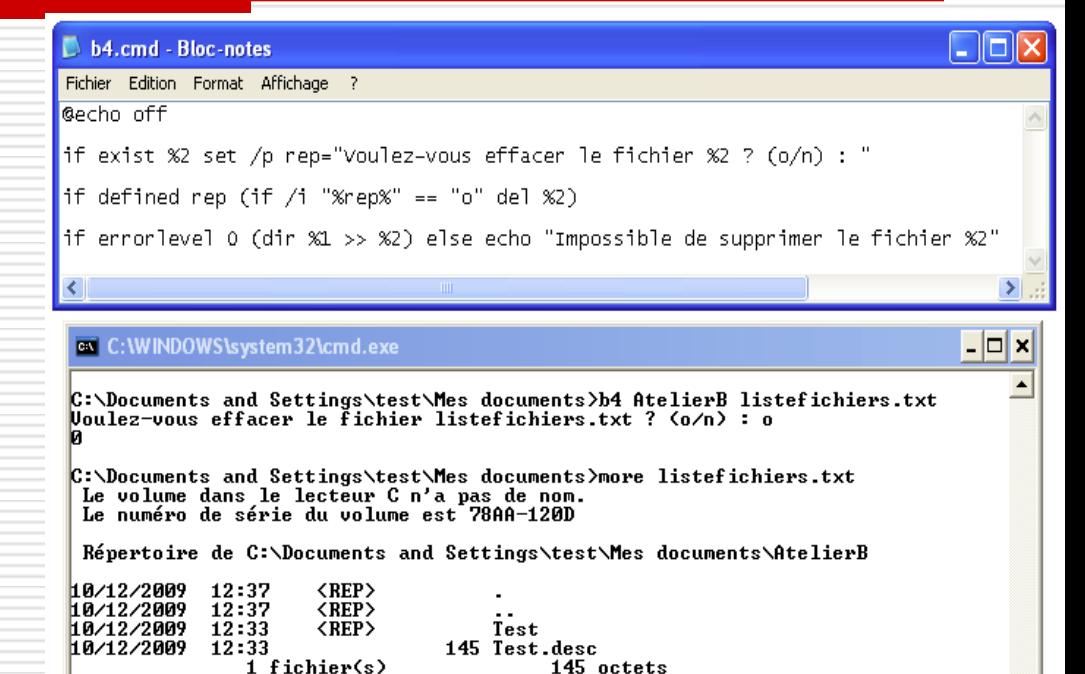

894 832 640 octets libres

3 Rép(s)

C:\Documents and Settings\test\Mes documents>

### Les scripts batch (10/11)

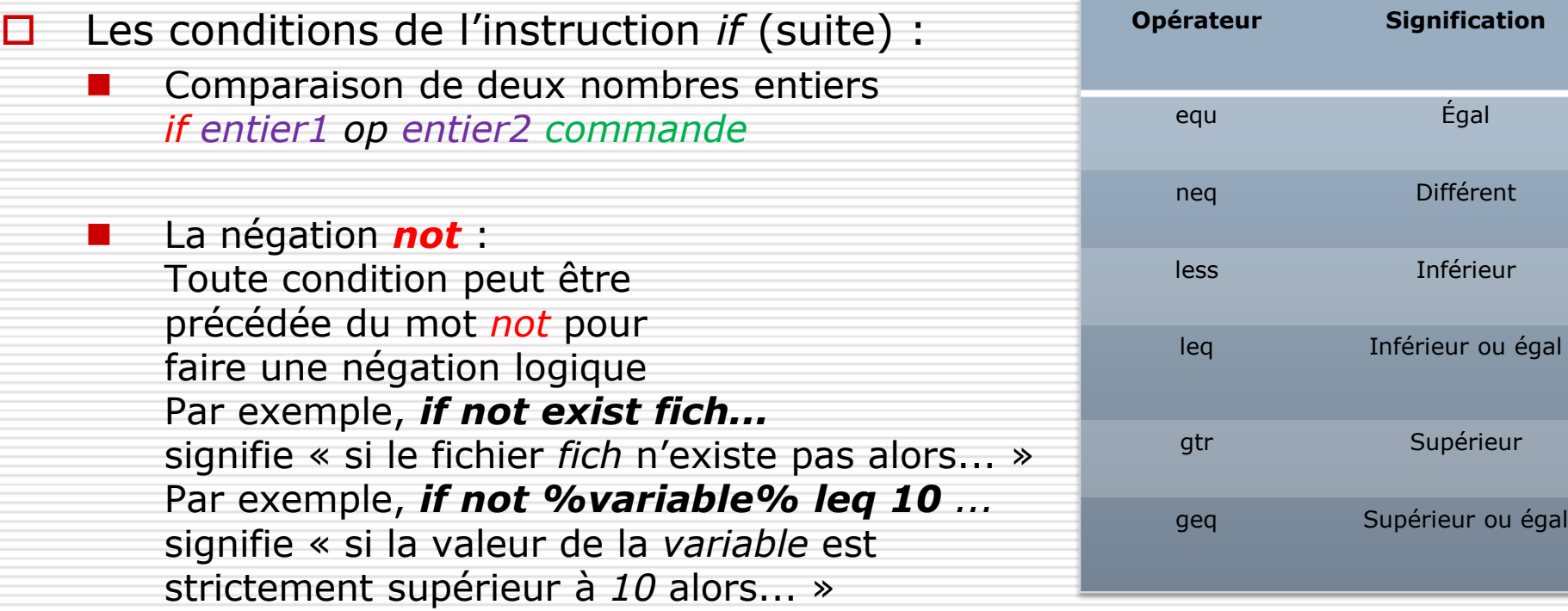

### Les scripts batch (11/11)

- Le saut de commandes avec la commande *goto* :
	- Possibilité de se déplacer d'une partie à une autre partie d'un script sans exécuter les commandes se trouvant entre ces deux parties
	- **I** Il faut structurer le script en deux ou plusieurs parties en ajoutant des « étiquettes » de la forme *:label*
	- **P** Pour sauter à une certaine partie étiquetée *:label* utiliser la commande *goto :label*
	- Le label :*eof* est un label prédéfini indiquant la fin du script

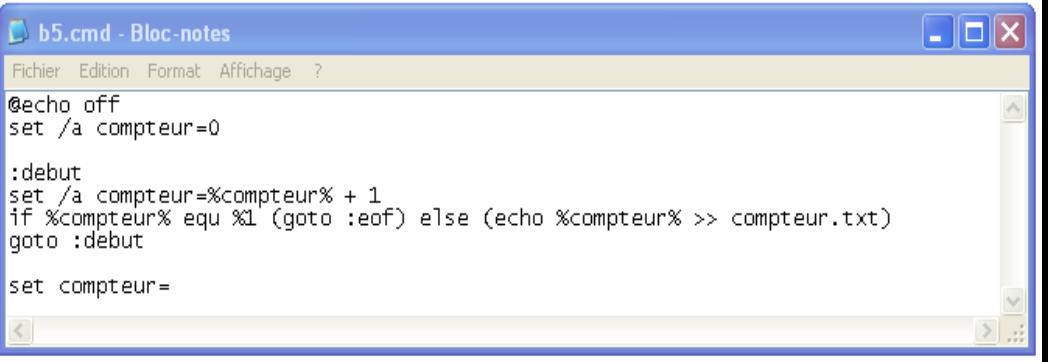

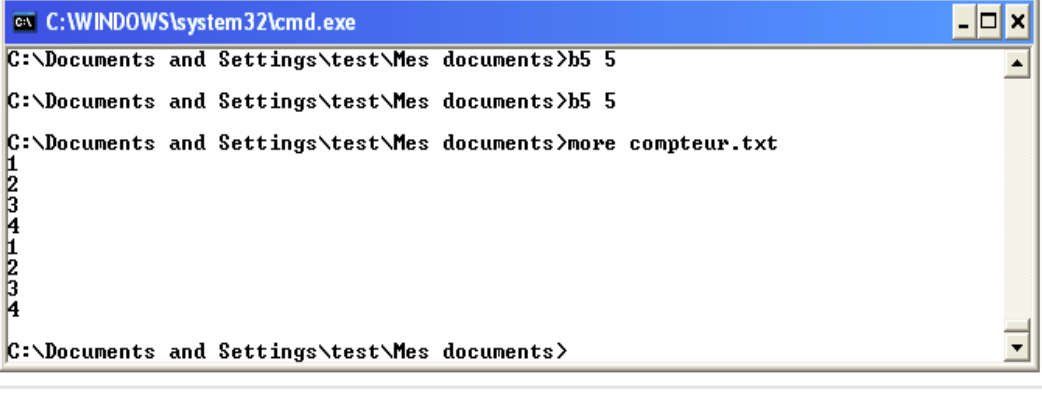

## Les variables d'environnement (1/8)

- □ Possibilité de définir des valeurs (chaînes de caractères) à mémoriser associées à des noms
- $\Box$  Par exemples :
	- Les chemins d'accès à vos programmes favoris
	- Le chemin du répertoire d'accueil *HOMEPATH*
	- Le chemin du répertoire *temp* servant à stocker les fichiers temporaires
- $\Box$  Les variables d'environnement sont utilisables avec l'interpréteur Windows
- Accéder et définir les variables d'environnement :
	- Par une commande de l'interpréteur : *set*
		- $\Box$  Les modifications sont locales à l'interpréteur de commande
		- $\Box$  Les modifications ne sont pas mémorisées à la fermeture de l'interpréteur
		- En modifiant les propriétés du poste de travail :
			- Les modifications sont mémorisées même si l'utilisateur se déconnecte

### Les variables d'environnement (2/8)

 $\Box$  Accès et modification par le poste de travail :

- Dans un explorateur ou sur son bureau, clic droit sur l'icône *Poste de travail*, menu *Propriétés* puis onglet *Avancé* (Fig. 2)
- Clic sur le bouton *Variables d'environnement* (Fig. 2)
- Lire / créer / modifier / supprimer ses variables d'environnement (les variables systèmes ne sont pas modifiables) (Fig. 3)

### Les variables d'environnement (2/8)

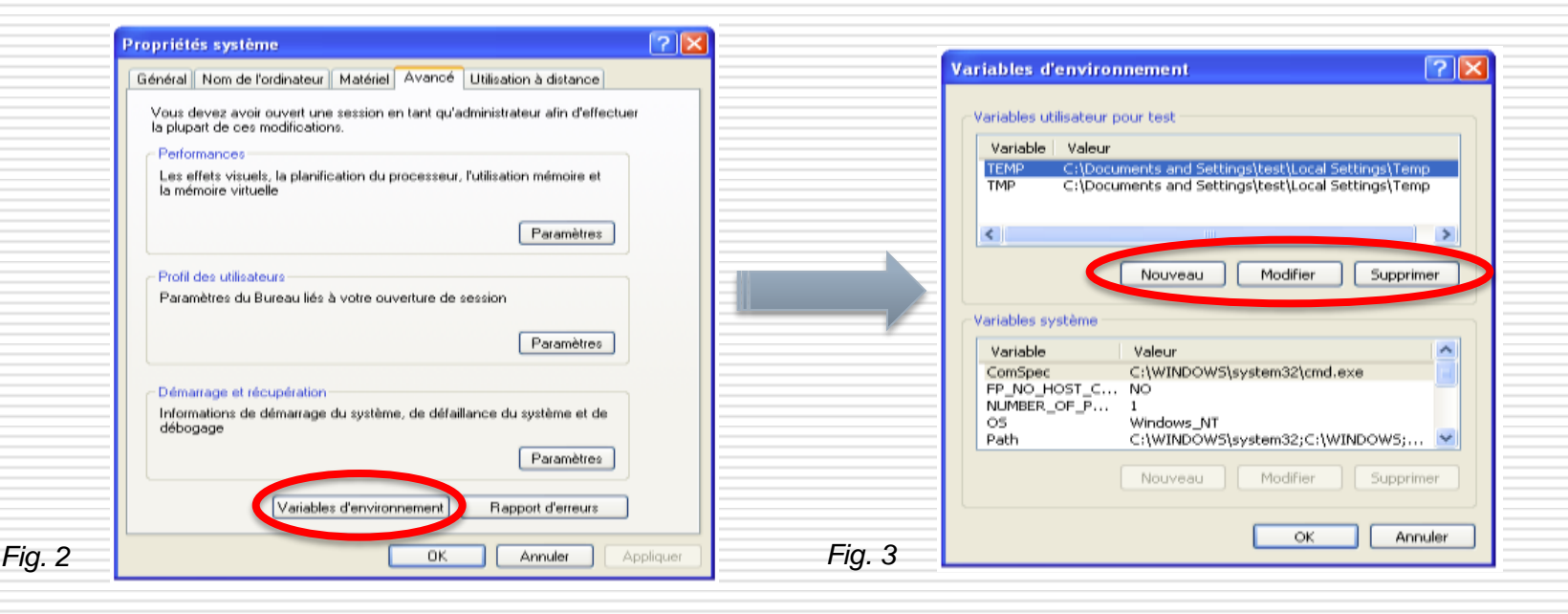

#### Les variables d'environnement (3/8)

- Accès et modification par la commande *set* :
	- Afficher toutes les variables actuelles : *set* sans argument
	- Afficher toutes les variables commençant par *début* : *set début*
	- Accéder à la valeur de la variable *toto* par un interpréteur : *%toto%*
	- Afficher la variable nommée *toto* : *echo %toto%*

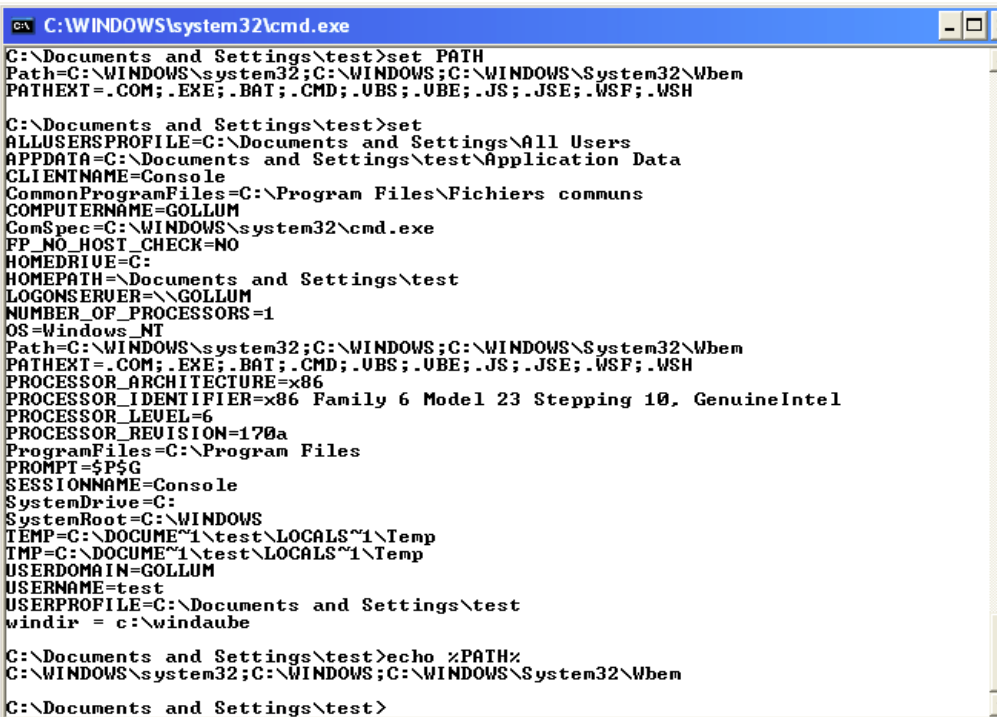

### Les variables d'environnement (4/8)

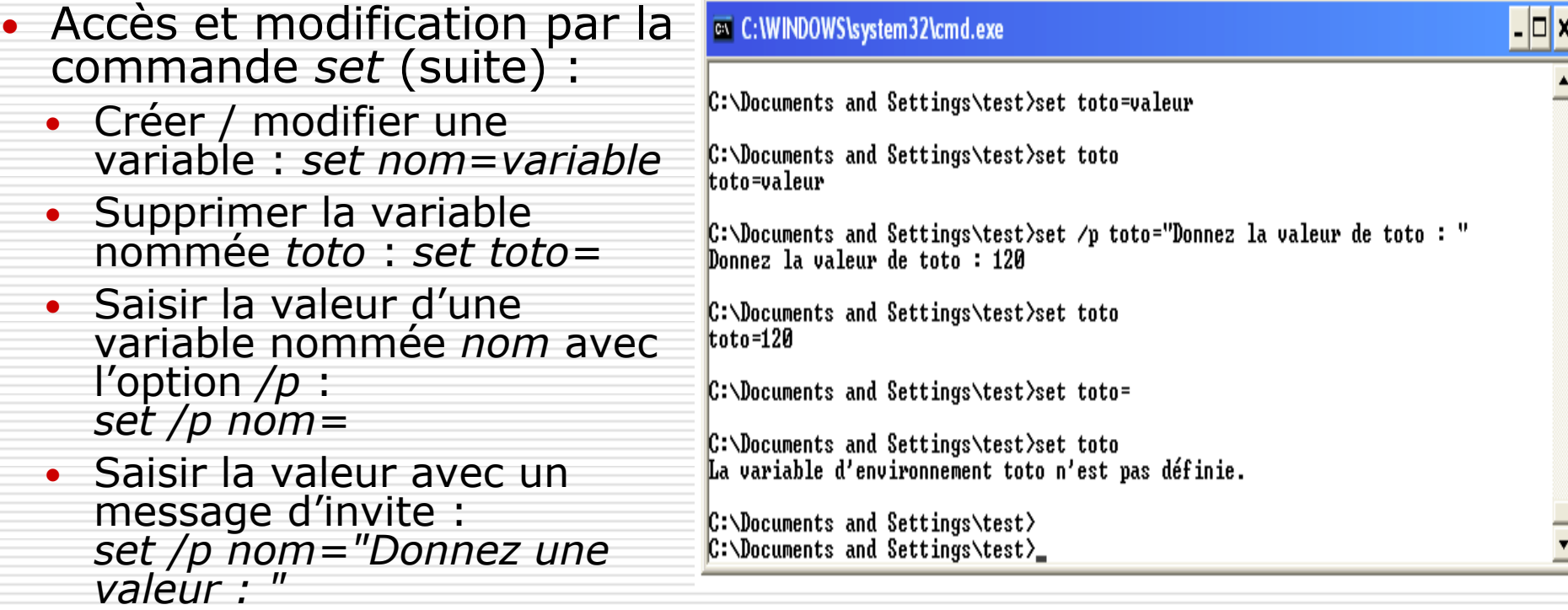

### Les variables d'environnement (5/8)

- Accès et modification par la commande *set* (suite) :
- **Faire des opérations arithmétiques (+ / x) sur les** entiers
	- $\Box$  Utiliser l'option /a avec des variables ne contenant que des chiffres
	- Syntaxe : *set /a nom\_variable=expression\_arithmétique*
	- Exemple pour incrémenter un compteur : *set /a compteur=%compteur% + 1*

#### Les variables d'environnement (5/8)

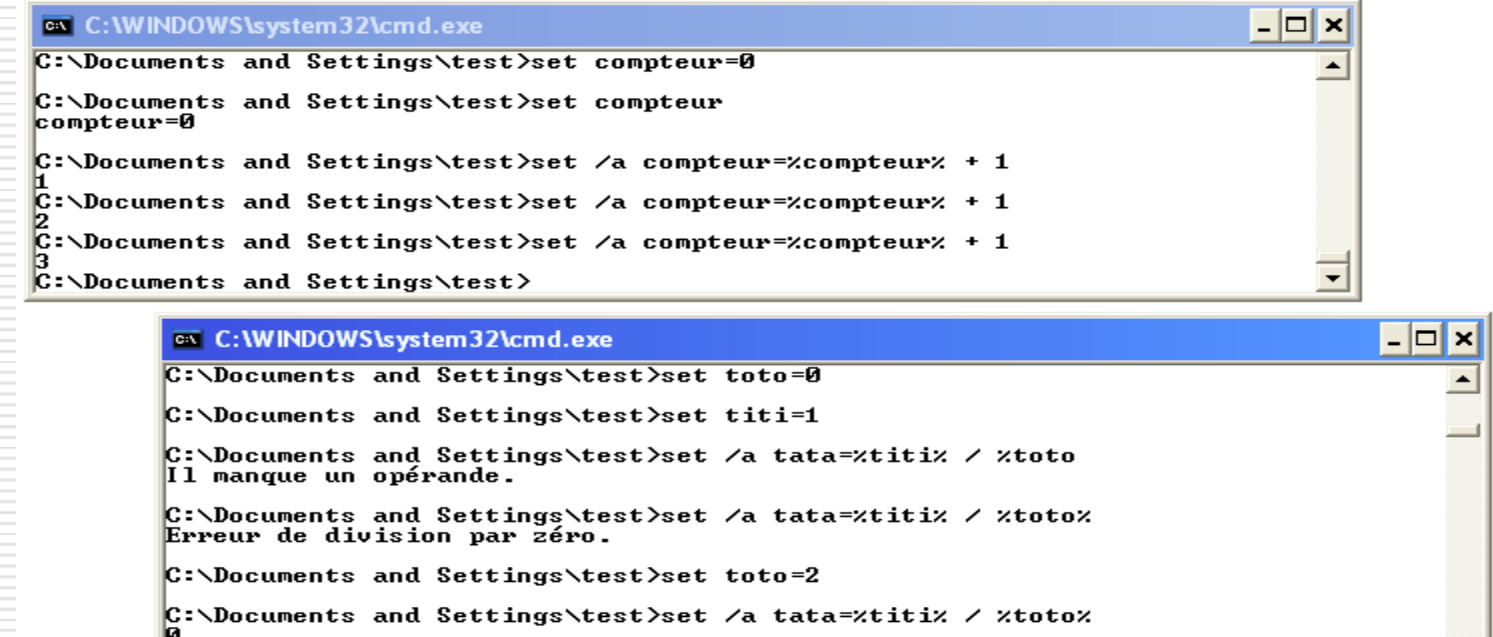

 $C:\D$ ocuments and Settings\test>

ᅬ

### Les variables d'environnement (6/8)

 $\Box$  Les variables à valeur dynamique

**Novembra** Variable dont la valeur est donnée par le système

 $\Box$  Quelques variables dynamiques :

### Les variables d'environnement (6/8)

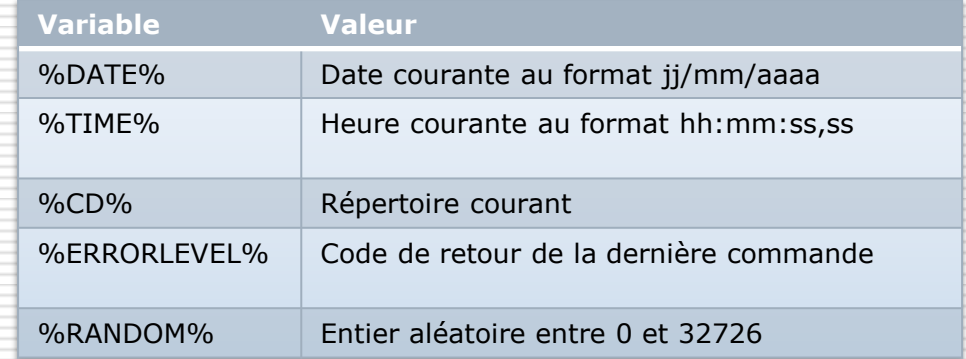

#### $\Box$   $\times$ **EXEC: \WINDOWS\system32\cmd.exe** C: \Documents and Settings\test>echo xTIMEx  $\blacktriangle$  $17:32:01.04$ C:\Documents and Settings\test>echo %DATE% **A6/A7/2A1A** C:\Documents and Settings\test>set toto=0 C:\Documents and Settings\test>set /a tata=%titi% / %toto%<br>Erreur de division par zéro. C:\Documents and Settings\test>echo %ERRORLEUEL% 9169  $C:\D$ ocuments and Settings $\text{test}$ )  $\overline{\phantom{0}}$

### Les variables d'environnement (7/8)

#### La variable d'environnement *PATH*

- Elle donne une liste de chemins de recherche (séparés par des point-virgules) de fichiers exécutables
- Deux manières d'afficher la variable :
	- La commande *path* sans argument
	- Afficher directement la variable : *echo %PATH%*
- Deux manières de modifier la variable :
	- La commande *path* : *path chemin1;chemin2; chemin3*
	- La commande *set* : *set path=chemin1;chemin2;chemin3*

## Les variables d'environnement (7/8)

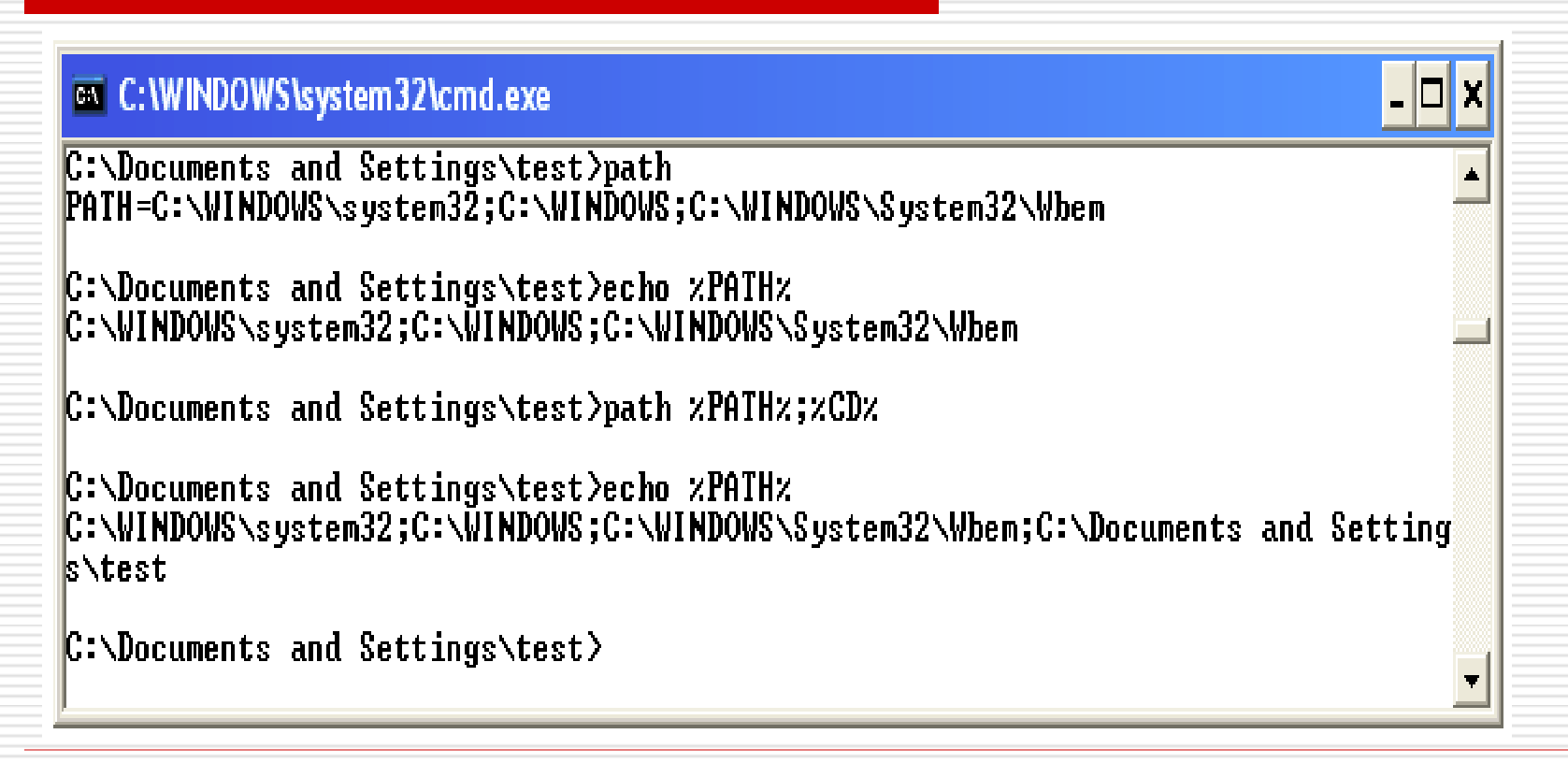

### Les variables d'environnement (8/8)

- Héritage des variables d'environnement :
	- Les variables définies dans un interpréteur sont héritées par les "sous-interpréteurs" exécutés par le premier interpréteur

#### Les variables d'environnement (8/8)

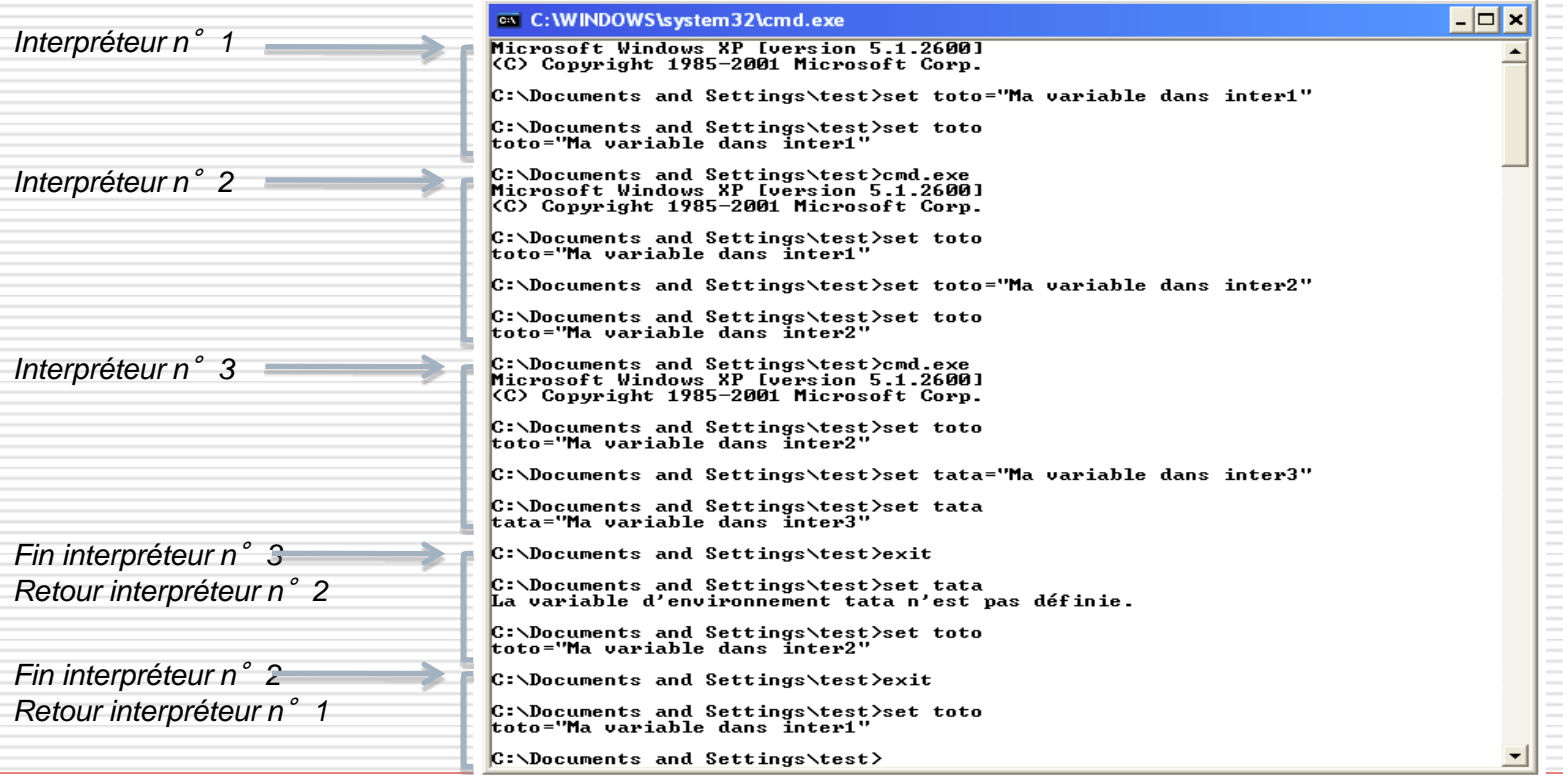